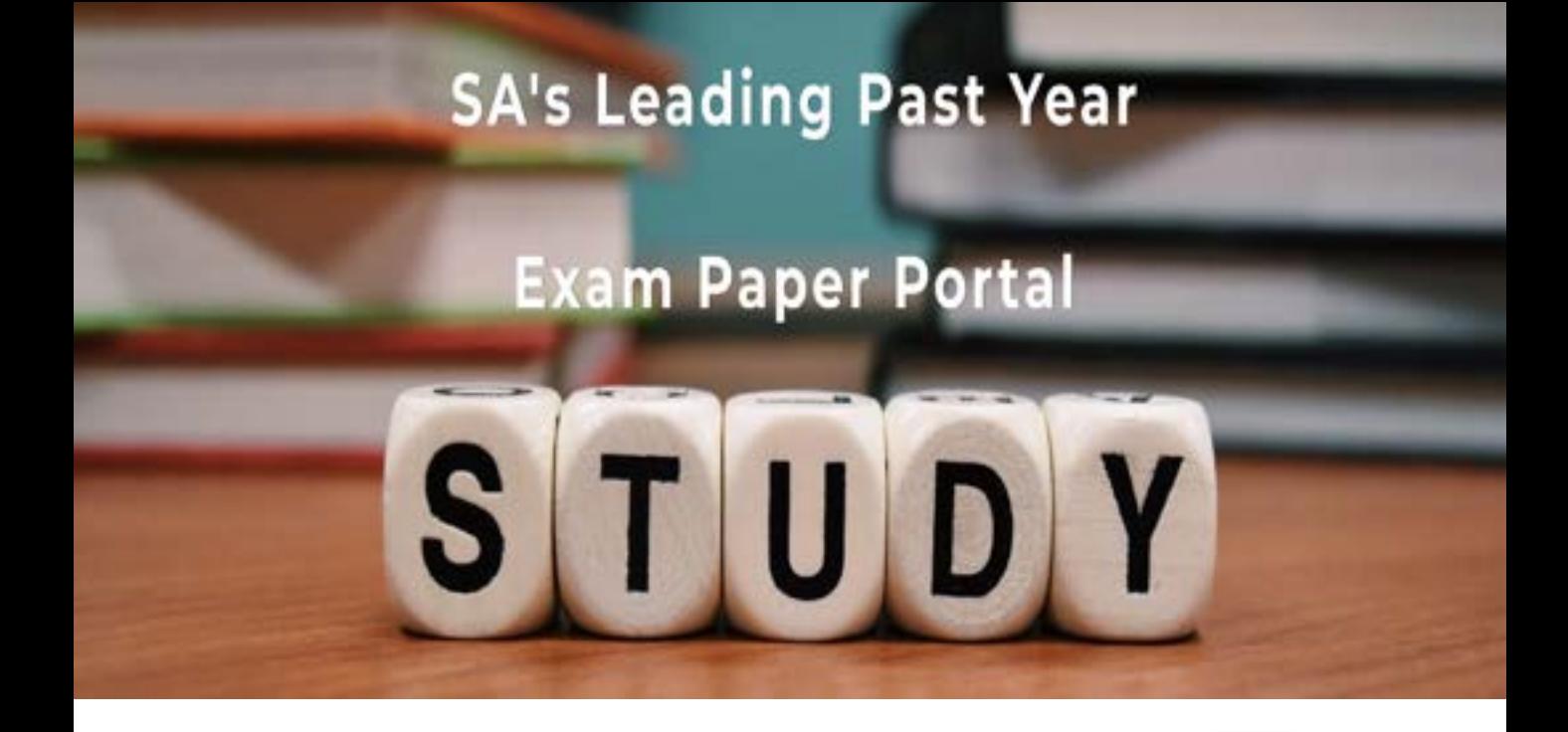

You have Downloaded, yet Another Great Resource to assist you with your Studies  $\odot$ 

Thank You for Supporting SA Exam Papers

Your Leading Past Year Exam Paper Resource Portal

Visit us @ www.saexampapers.co.za

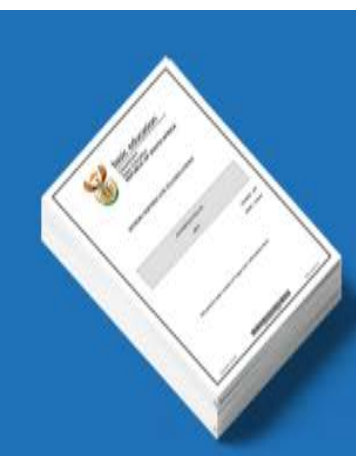

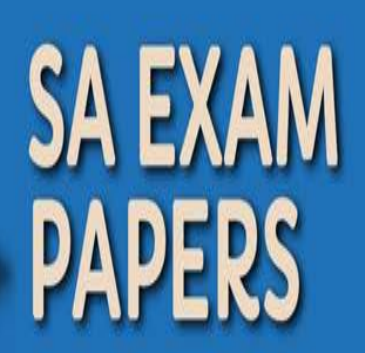

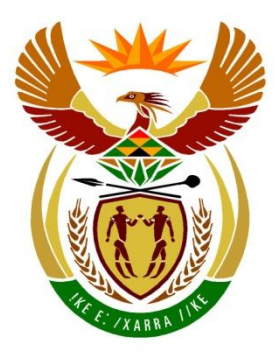

basic education

Department: **Basic Education REPUBLIC OF SOUTH AFRICA** 

# **COMPUTER APPLICATIONS TECHNOLOGY**

# **GUIDELINES FOR PRACTICAL ASSESSMENT TASKS**

# **LEARNER GUIDELINES**

# **2023**

**These guidelines consist of 58 pages.**

#### **TABLE OF CONTENTS**

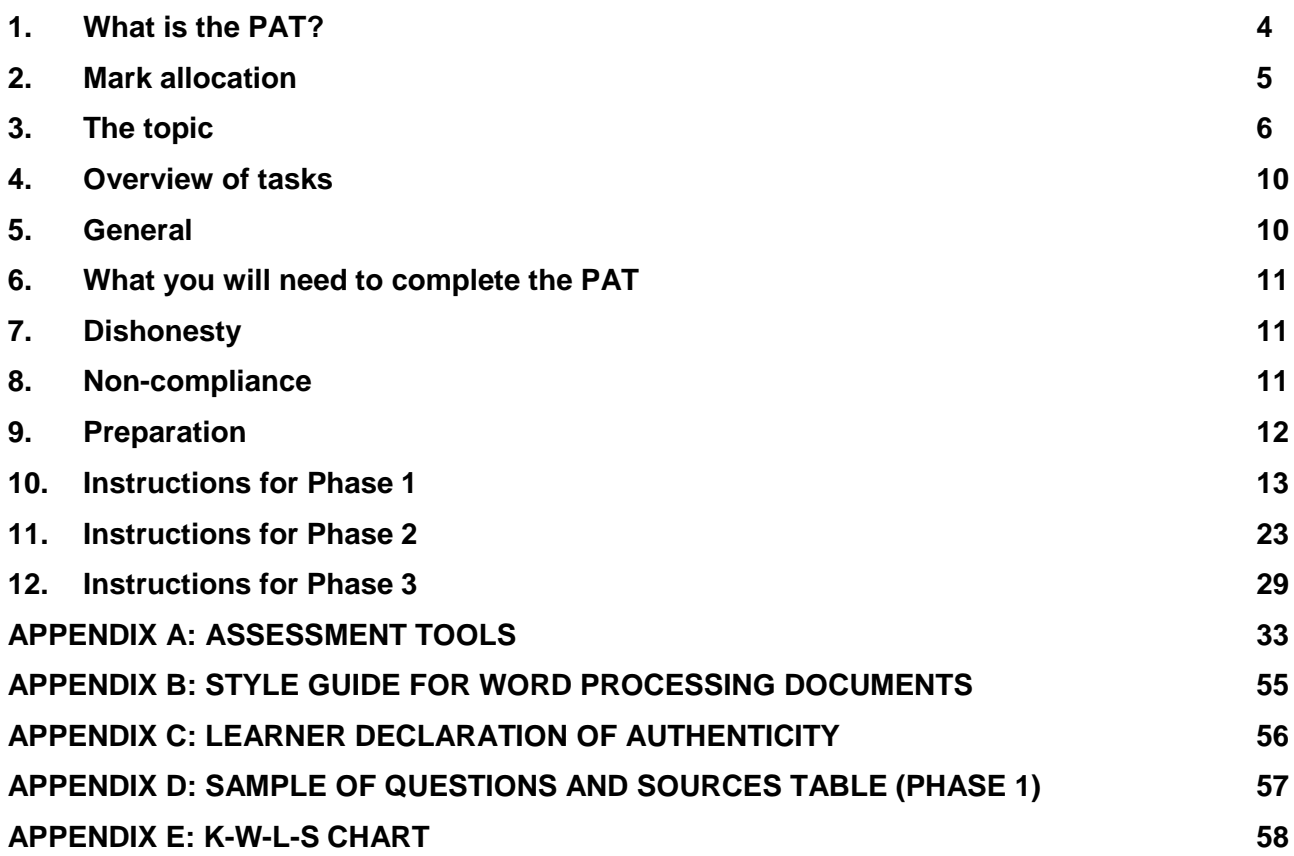

### **TABLE OF FIGURES**

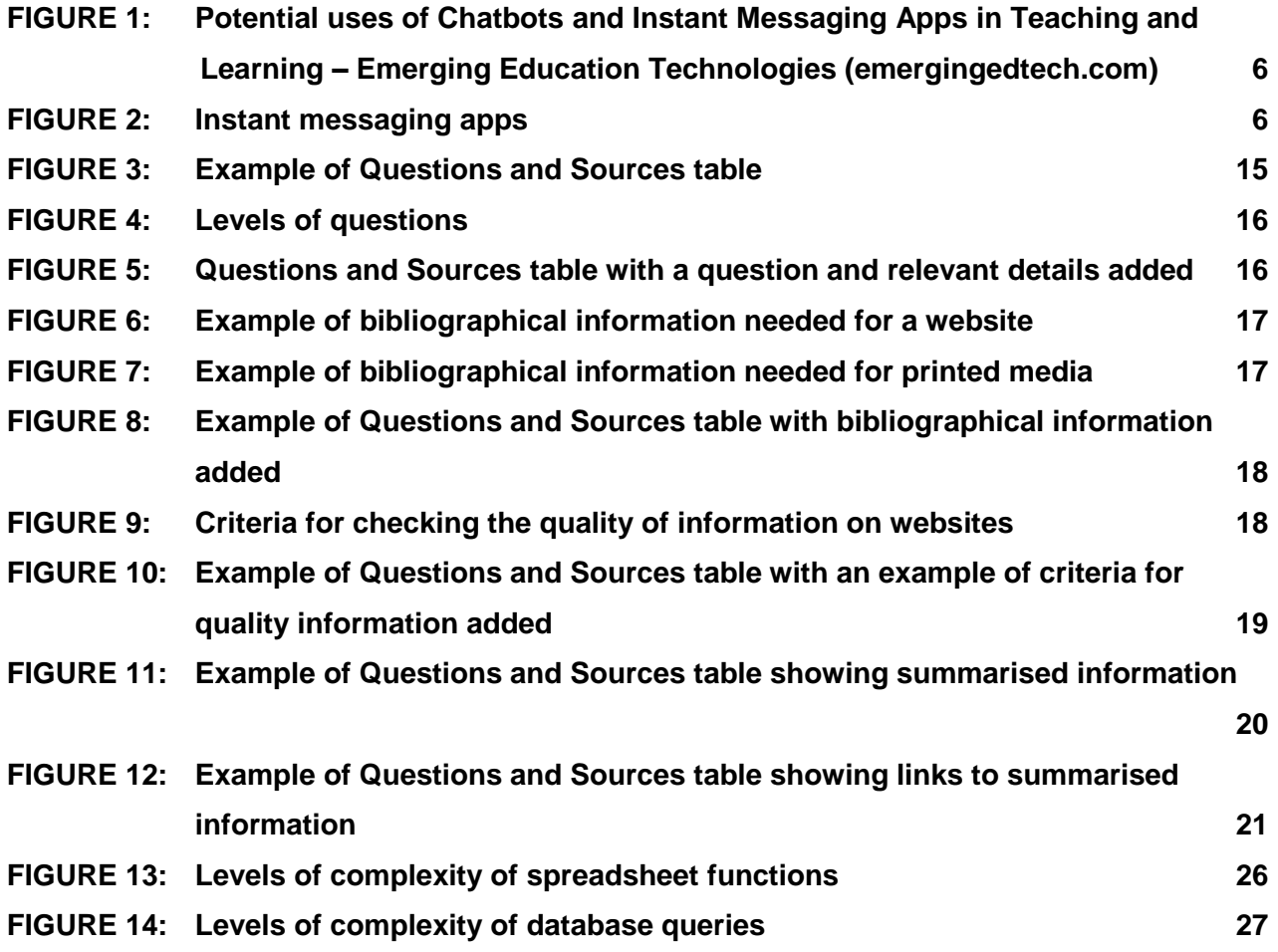

# **1. What is the PAT?**

The PAT (practical assessment task) is an individual research project that involves extended independent work. It provides an opportunity for you to demonstrate the skills you have acquired in the subject in terms of your:

- Research and information management skills
- Ability to use software applications and technologies to produce quality outputs

You will be provided with a very broad topic/scenario (see Section 3 – The topic) on which to base your PAT.

You need to:

- Analyse the broad topic/scenario and decide which issue/challenge/opportunity best aligns with your interests and where you believe you can find most data
- Provide a short description of the problem and the task
- Produce a single, clear, researchable focus question that will guide you through the task
- Produce a set of high-quality questions in order to begin and guide you through the investigation
- Search for, identify and evaluate possible sources of information to answer the questions you have formulated
- Gather quality information from the sources you have identified
- Set up a survey/questionnaire in order to gather additional data related to the task
- Design and create a spreadsheet and database which reflect the management, processing and analysis of all the data and information
- Create a report regarding your investigation with information that has been sifted, evaluated and summarised to present your findings
- Design a simple website which conveys information about the topic you investigated and your findings

The PAT will be done in THREE phases over the first THREE terms of the Grade 12 year:

Phase 1: Define the task and find, access and evaluate information needed to complete the task

Phase 2: Process data and information

Phase 3: Present information, solution, findings and conclusions

Your teacher will provide you with dates and deadlines for each phase. These are determined by the provincial and district structures of the education department. In the absence of a valid reason, non-compliance with the dates set could lead to you not being awarded the marks for the particular phase.

Valid reasons for not timeously completing the phases of the PAT include the following:

- Illness, supported by a valid medical certificate issued by a registered medical practitioner
- Humanitarian reasons, which include the death of an immediate family member, supported by a death certificate
- Your appearance in a court hearing, which must be supported by written evidence
- Any other reason that may be accepted as valid by the head of the assessment body or his/her representative

**NOTE:** The three phases are designed to ultimately combine to produce a word-processed report and a website that contain your findings and conclusions. Each phase therefore 'feeds' into the next phase. The development of the final report starts in Phase 1 and is added to and refined as you complete the phases. It is therefore critical to view the task as a series of linked tasks, so you need to picture or 'imagine' what your final 'product' or report will look like and manage your time appropriately.

### **2. Mark allocation**

#### **NOTE: The PAT counts 25% of your final Grade 12 mark for CAT. It is therefore crucial that you strive to produce work of a high standard.**

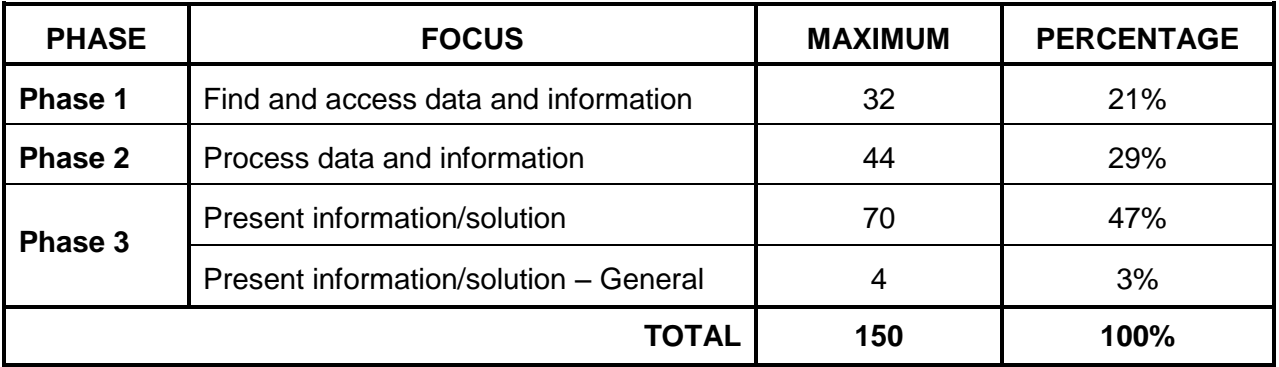

**NOTE:** The final PAT mark is a compulsory component of the final certification mark (100) for all candidates registered for Computer Applications Technology.

> Carefully read and take note of the sections referring to 'Dishonesty' (Section 7) and 'Non-compliance' (Section 8).

> Your PAT could be moderated by provincial subject advisors and a sample could also be quality assured by Umalusi.

**NOTE: You need to complete and hand in any outstanding work for the PAT at least three weeks before the final CAT practical examination.**

### **3. The topic**

#### **THE IMPACT OF INSTANT MESSAGING ON OUR DAILY LIVES**

Is IM a useful tool or is it another invasion of our private lives?

Using instant messaging has become part of our daily lives as it offers real time communication in an easy-to-use format. Instant messaging allows attachments of documents, photographs and videos, making it the go-to communication tool for many people.

People are not only using instant messaging services to stay in contact, but it has also become an important business tool and is used widely in academic situations as well. We use it to organise

messaging not only allows us to communicate easily, but it can also keep track of the communication.

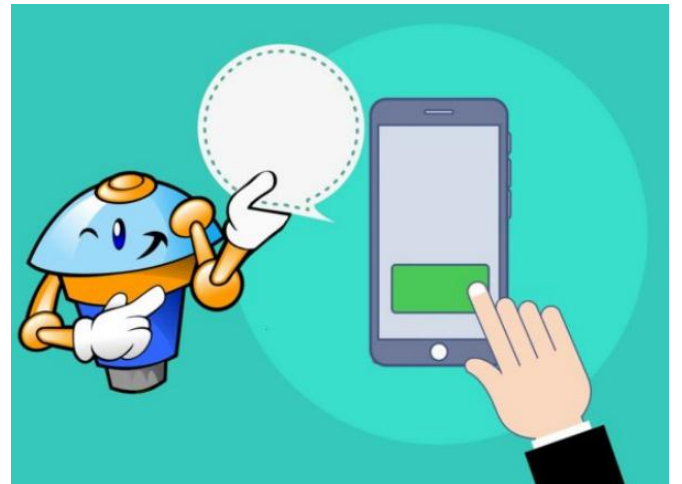

our daily lives and responsibilities too! Instant *Figure 1 : Potential Uses of Chatbots and Instant Messaging Apps in Teaching and Learning - Emerging Education Technologies (emergingedtech.com)*

**Business world** – Employers can be in constant contact with their employees quickly, easily and usually cheaply. They motivate their teams and help to resolve questions quickly. They send out business and marketing messages to customers and improve their business relations. It promotes the instant and effective communication, even with colleagues working remotely.

**Academic world** – Instant messaging is widely used in schools. The school can communicate with the parents, easily and instantly. They send out notices, communicate learners' results, arrange parent/teacher conferences, among others. Teachers often create groups to send out homework reminders, remind learners to bring certain items to school and even to give some explanations. Learners and students also form group chats to assist each other with their work.

**Personal organisation and management** – People often use instant messaging to arrange their daily lives. They can make and confirm appointments, do online shopping or even receive a script from a doctor to take to the pharmacy. Financial information is sent and received; invitations and responses to social events are also done by instant messaging.

However, instant messaging also has some disadvantages. As there is always the expectation that the receiver will read and respond to the message instantly it can hamper productivity and intrude on valuable family time. Parents are often bombarded with messages from the school and various chat groups so that they feel overwhelmed. Sometimes the sender of a message does not consider the time of day that the message is sent. It can have some security implications, putting your systems and privacy at risk. Using instant messaging also has legal implications which are often poorly understood.

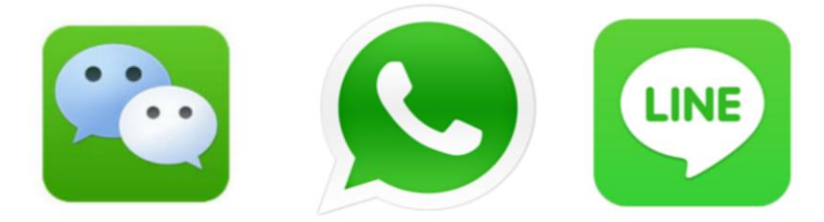

Copyright reserved **Please turn over the Copyright reserved** Please turn over *Figure 2 Instant messaging apps https://www.qs.com/5-reasons-to-use-instant-messaging-in-your-higher-education-marketing/*

#### **Your task is to:**

- Investigate how instant messaging impacts on ONE of the following areas of daily life on a national, provincial, local or school level:
	- o Business and the world of work
	- o Academic institutions such as schools, colleges or universities
	- o The management of personal life
- Your investigation should explore:
	- o How instant messaging is used and misused
	- o The extent to which the people in your investigation are affected positively or negatively by instant messaging
	- $\circ$  Institution/Employer responsibilities taking the legal implications associated with instant messaging into account
	- o Intrusiveness of numerous communications and demands made through instant messaging on the private lives of others
	- $\circ$  The relevant laws related to the use and abuse of instant messaging communication, such as the Basic Conditions of Employment Act, POPI Act, the Cybercrimes Act, the South African Schools Act, etc.
	- o Psychological well-being of people who may be overwhelmed with instant messaging communication
	- $\circ$  Guidelines and/or planning mechanisms that can be put in place to enhance the positive effects of using instant messaging or prevent the negative effects of using instant messaging
	- o How the challenges experienced can be (partially) addressed
	- o How the positive impacts of instant messaging can be enhanced
- Gather and analyse data relevant to the impact of instant messaging, e.g.:
	- o Which instant messaging apps are commonly used in your school, by employers and institutions, locally, nationally and internationally?
	- $\circ$  Which measures can you put in place to prevent the possible chronic stress associated with the misuse/negative effects of using instant messaging?
	- o How many people are/have been affected by the positive and/or negative results of the use of instant messaging (internationally, nationally and locally, etc.)?
- Identify possibilities that could address/solve the challenges posed by the use and/or misuse of instant messaging.
- Identify a suitable audience (such as the government, a community forum, the school management team, your parents, fellow students, etc.) to whom you can present your research and findings in a report that they could use or implement.

#### **NOTE:**

 The focus of the PAT research **must be on the impact of instant messaging in the business world, or the academic world, or in the personal lives of people**. (*The focus should NOT be on security and privacy issues.*)

**NSC** 

- Some data is generally better processed in a spreadsheet rather than a database, and vice versa. For this reason, you should use different data and statistics for the spreadsheet and for the database. *In other words, your spreadsheet and database may NOT contain exactly the same data, where the spreadsheet is simply exported into a database table.* (You may, however, use some of the spreadsheet data in the database, if it is relevant, as long as you add some more data to the database.)
- The spreadsheet **MUST ALSO** contain data other than only the data gathered during your survey.<sup>1</sup>

LINKS to some relevant resources are listed below. These resources will help give you an idea of the type of research required. Although you may use the resources from this list, **you must also include resources that you found on your own**.

- 1. What The Future Holds for Instant Messaging (IM) Platforms Overview <https://4i-mag.com/what-the-future-holds-for-instant-messaging-im-platforms-overview/>
- 2. Government Gazette Vol 672 No 44651 1 June 2021. Act No 19 of 2020. Cybercrimes Act, 2020 into effect 1 June 2021. [https://gazettes.africa/archive/za/2021/za-government-gazette-dated-2021-06-01-no-](https://gazettes.africa/archive/za/2021/za-government-gazette-dated-2021-06-01-no-44651.pdf)[44651.pdf](https://gazettes.africa/archive/za/2021/za-government-gazette-dated-2021-06-01-no-44651.pdf)
- 3. Government Gazette Vol 390 No 18491 5 December 1997. Act No 75 of 1997. Basic Conditions of Employment Act, 1997.

<https://www.gov.za/documents/basic-conditions-employment-act>

- 4. The Benefits of Instant Messaging in the Workplace <https://www.alert-software.com/blog/the-benefits-of-instant-messaging-in-the-workplace>
- 5. The Disadvantages of Instant Messaging for Business Communications <https://www.alert-software.com/blog/disadvantages-of-instant-messaging-for-business>
- 6. Effects of Text Messaging on Academic Performance https://www.researchgate.net/publication/285839820 Effects of Text Messaging on Acade [mic\\_Performance](https://www.researchgate.net/publication/285839820_Effects_of_Text_Messaging_on_Academic_Performance)
- 7. Do People Actually Care About Data Privacy in Messaging Apps? <https://blog.rescuetime.com/workplace-communication-survey/>
- 8. Your Technology Is Tracking You. Take These Steps For Better Online Privacy [https://www.npr.org/2020/10/09/922262686/your-technology-is-tracking-you-take-these-steps](https://www.npr.org/2020/10/09/922262686/your-technology-is-tracking-you-take-these-steps-for-better-online-privacy)[for-better-online-privacy](https://www.npr.org/2020/10/09/922262686/your-technology-is-tracking-you-take-these-steps-for-better-online-privacy)

Copyright reserved **Please turn over the Copyright reserved** Please turn over  $\overline{a}$  $1$  Read the note about using 'external data' on page 24 and page 25.

- **NSC**
- 9. Text Messaging Parents to Boost Student Performance <https://blogs.iadb.org/ideas-matter/en/text-messaging-parents-to-boost-student-performance/>
- 10. An exploratory investigation of the use and effects of academic instant messaging groups among university students <https://link.springer.com/article/10.1007/s10639-021-10631-y>
- 11. Advantages and Disadvantages of Instant Messaging Pros & Cons Unveiled <https://www.brighthub.com/office/collaboration/articles/104224/>
- 12. Effects of using mobile instant messaging on student behavioral, emotional, and cognitive engagement: a quasi‑experimental study <https://educationaltechnologyjournal.springeropen.com/articles/10.1186/s41239-021-00306-6>
- 13. 7 Reasons to Use Instant Messaging in the Workplace <https://www.brosix.com/blog/work-instant-messenger/>
- 14. These WhatsApp messages can land you in trouble at work in South Africa [https://businesstech.co.za/news/mobile/583898/these-whatsapp-messages-can-land-you-in](https://businesstech.co.za/news/mobile/583898/these-whatsapp-messages-can-land-you-in-trouble-at-work-in-south-africa/)[trouble-at-work-in-south-africa/](https://businesstech.co.za/news/mobile/583898/these-whatsapp-messages-can-land-you-in-trouble-at-work-in-south-africa/)
- 15. Potential Uses for Chatbots and Instant Messaging Apps in Teaching and Learning [https://www.emergingedtech.com/2020/06/potential-uses-chatbots-instant-messaging-apps](https://www.emergingedtech.com/2020/06/potential-uses-chatbots-instant-messaging-apps-teaching-learning/)[teaching-learning/](https://www.emergingedtech.com/2020/06/potential-uses-chatbots-instant-messaging-apps-teaching-learning/)
- 16. Towards Compliant Instant Messaging in the Classroom [https://www.emergingedtech.com/2020/11/towards-compliant-instant-messaging-in-the](https://www.emergingedtech.com/2020/11/towards-compliant-instant-messaging-in-the-classroom/)[classroom/](https://www.emergingedtech.com/2020/11/towards-compliant-instant-messaging-in-the-classroom/)
- 17. Think hard before you hit 'share' it's your responsibility [https://www.news.uct.ac.za/article/-2021-10-28-think-hard-before-you-hit-share-its-your](https://www.news.uct.ac.za/article/-2021-10-28-think-hard-before-you-hit-share-its-your-responsibility)[responsibility](https://www.news.uct.ac.za/article/-2021-10-28-think-hard-before-you-hit-share-its-your-responsibility)
- 18. Why You Should Never, Ever Use WhatsApp for Business Communication <https://www.beekeeper.io/blog/why-you-shouldnt-use-whatsapp-for-business-communication/>
- 19. The Effects of Instant Messaging on Distance Learning Outcomes <http://ijbhtnet.com/journal/index/243>
- 20. WhatsApp in the workplace What's an employer to do? [https://realemploymentlawadvice.co.uk/2020/11/26/whatsapp-in-the-workplace-whats-an](https://realemploymentlawadvice.co.uk/2020/11/26/whatsapp-in-the-workplace-whats-an-employer-to-do/)[employer-to-do/](https://realemploymentlawadvice.co.uk/2020/11/26/whatsapp-in-the-workplace-whats-an-employer-to-do/)
- 21. WhatsApp for work: A useful tool or yet another invasion of our private lives? [https://english.elpais.com/science-tech/2022-02-22/whatsapp-for-work-a-useful-tool-or-yet](https://english.elpais.com/science-tech/2022-02-22/whatsapp-for-work-a-useful-tool-or-yet-another-invasion-of-our-private-lives.html)[another-invasion-of-our-private-lives.html](https://english.elpais.com/science-tech/2022-02-22/whatsapp-for-work-a-useful-tool-or-yet-another-invasion-of-our-private-lives.html)
- 22. The New Age of Workplace Communication Could Be Instant Messaging [https://hrdailyadvisor.blr.com/2021/10/29/the-new-age-of-workplace-communication-could-be](https://hrdailyadvisor.blr.com/2021/10/29/the-new-age-of-workplace-communication-could-be-instant-messaging/)[instant-messaging/](https://hrdailyadvisor.blr.com/2021/10/29/the-new-age-of-workplace-communication-could-be-instant-messaging/)

# **4. Overview of tasks**

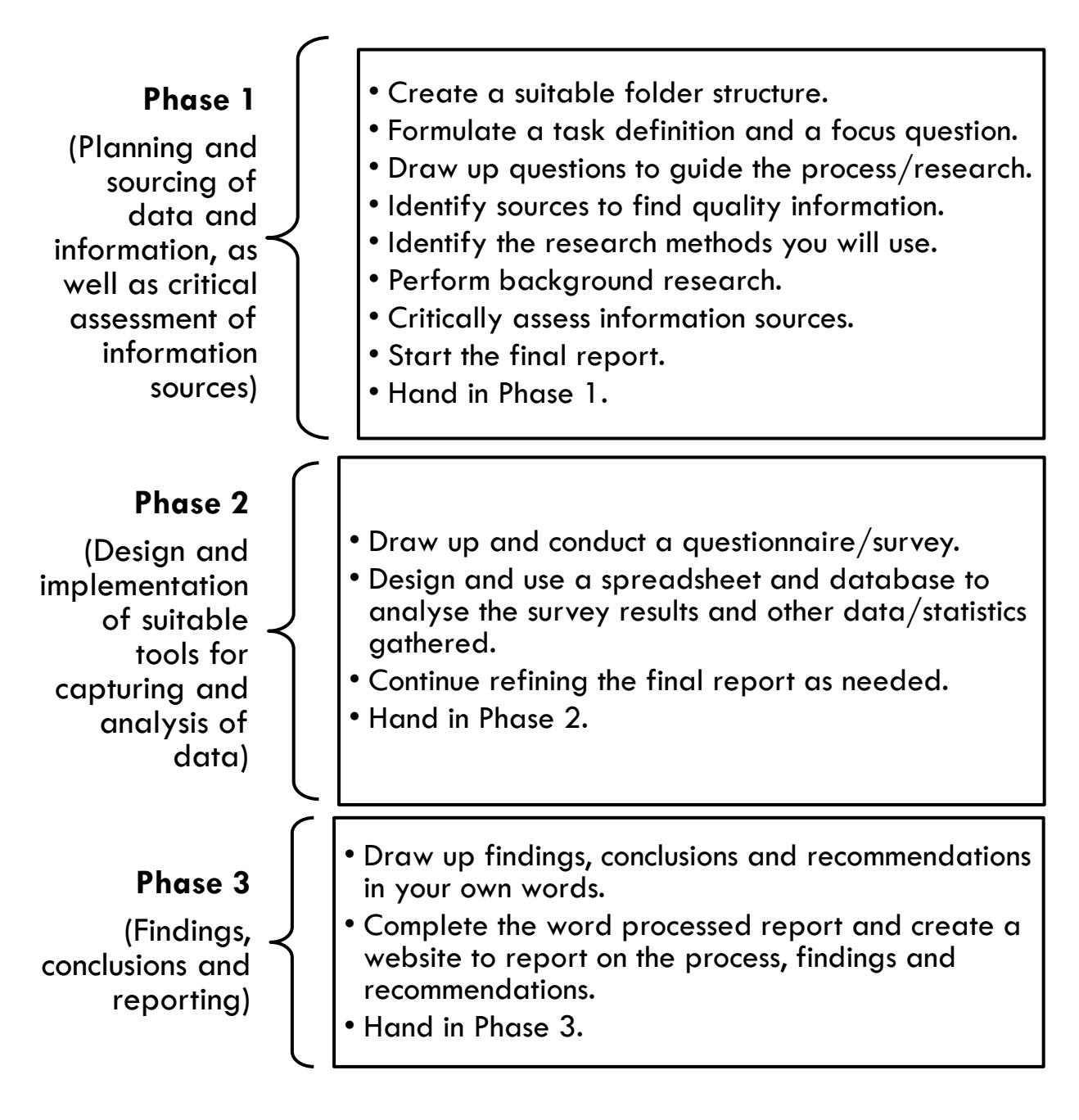

# **5. General**

For this project, you are expected to hand in your *own, original* work. You will show that your work is original by signing the declaration of authenticity (**APPENDIX C**) after completing the PAT.

# <span id="page-11-0"></span>**6. What you will need to complete the PAT**

To complete the tasks, you will need:

- An office suite with the following software:
	- o Word processing software
	- o Spreadsheet software
	- o Database software
- An HTML editor (e.g. Notepad++) and a web browser (e.g. Edge, Chrome or Firefox)
- Internet access to:
	- $\circ$  Find data and information
	- o Administer electronic questionnaires, e.g. use e-mail to send questionnaires to respondents and receive completed questionnaires from respondents
- Access to other sources, such as printed media (e.g. magazines, newspapers, brochures, textbooks) or other electronic material (e.g. e-books, e-articles)
- Access to facilities to convert hard copies to electronic documents, e.g. scanner, digital camera, smartphone
- Storage media to store and backup your work electronically, e.g. flash drive, rewritable CD/DVD

# **7. Dishonesty**

Since the PAT is an individual project that is part of your final promotion mark, you may NOT:

- Get help from others without acknowledging this help
- Submit work which is not your own
- Lend your PAT work to other learners
- Allow other learners to access or use your own material (this does not mean that you may not lend books to or borrow books from another learner, but you may not plagiarise other learners' research)
- Include work directly copied from books, the internet or other sources without acknowledgement and recognition
- Submit work typed or word-processed by another person

The above actions constitute **dishonesty**, for which you will be penalised.

# **8. Non-compliance**

You will be given the opportunity to submit any outstanding work for the PAT as outlined in national and provincial documentation.

**NOTE: The absence of a PAT mark for CAT, without a valid reason, will mean that you will not receive a result for CAT at the end of Grade 12. This could influence the publication of your final Grade 12 results.**

### **9. Preparation**

- 1. Ensure that you understand the information management content, such as:
	- What a task definition is and how to formulate one
	- How to formulate a focus question
	- How to formulate research questions
	- Different types of information sources
	- How to evaluate information sources
	- What a questionnaire is and how to compile one
	- How to use application packages to process data and information
	- Know what data is best processed in which application
	- How to reference information and not commit plagiarism when compiling your report
- 2. Choose one or more aspects and issues related to the impact of instant messaging on our daily lives, based on the overall topic. Do some pre-reading regarding the aspects and issues before you start with Phase 1 in order to gain background knowledge about the aspects and issues and the challenges that they pose.
- 3. It could be helpful to complete a K-W-L-S chart after your pre-reading. See **APPENDIX E**.
- 4. Follow the instructions for each phase, create the documents requested and save them in the appropriate folders.

**10. Instructions for Phase 1**

The purpose of this phase of the PAT is to first create a suitable and logical electronic folder structure in which to store your work, and then to:

- Determine what the problem is and what needs to be done get 100% clarity
- Decide what the focus of your investigation will be
- Decide what data and information you will need for the project
- Determine where the information (sources) could be found
- Locate, evaluate and summarise the quality and relevance of information found in appropriate sources and add it to the report
- Begin to design the structure and layout of the final word processing report to be completed in Phase 3

#### **Create a suitable folder structure**

- 1. Create an appropriate (electronic) folder structure in which to store your work as follows:
	- Create a main folder (your teacher may require you to name this in a specific way).
	- Within the main folder, each phase must have its own subfolder (you can/will add more subfolders to organise the work done in the different phases).
	- The names of the folders and files that you will store in them should be meaningful.

#### **NOTE:**

- All the documents that you create and the evidence that you collect must be saved in the appropriate folders.
- The documents and folders must be organised in such a way that it is easy to navigate and find information.
- **It is your responsibility to ensure that you keep a backup copy of all your work at all times.**

#### **Create a report**

Now start the report that will be used as the final product to communicate your findings and conclusions. Don't worry if you are unfamiliar with some of the 'headings'; you are simply putting together a 'skeleton' template or structure at this stage. You will add content (and other headings) to this report document throughout the course of the three phases of the PAT.

2. Create a word-processed report that contains the following:

#### **A cover page**

A professional-looking, well-structured, custom-designed cover page using appropriate content controls in order to add:

- o Your name and surname
- o The name of your school
- o The subject name and the PAT topic
- o A content control for the abstract
- **An automatic table of contents**
- **An automatic table of figures**

#### **Headings**

You need to add the following provisional headings: *Table of Contents, Table of Figures, Introduction, Task Definition, Focus Question, Discussion and Analysis, Findings, Conclusion, Bibliography* and *Appendices*.

**NOTE:** Some headings will not have any content until Phase 2 or 3.

- **An appendix** under the heading *Appendices* you created in your report **with a diagram or a screenshot** showing the folder structure, including any subfolders, used for Phase 1. Give it a suitable heading such as *'Folder Structure'* and paste the diagram or screenshot in this appendix.
- **An appendix** with the **declaration of authenticity** that will be used during all the phases.

#### **HINTS:**

- Apply the word processing skills you have learnt to produce a *professional-looking* document. While you will only be formally assessed on these aspects after completing your report in Phase 3, take note now of the style guide in **APPENDIX B** of this document. This will save you a lot of time and effort at a later stage.
- Save the report in a suitable subfolder in your 'Phase 1' folder.

#### **Define the task**

To show that you understand why you are conducting this investigation, you must be able to define, *in your own words*, what you will investigate and what you are required to do (±300 words or half a page in font size 12 pt as a guideline). This is called the *task definition*.

- 3. Your description should be added under the heading **Task Definition** (added in the previous section) and it must:
	- Provide a clear statement of the problem (current situation), i.e. why you are doing this investigation
	- Indicate the focus and the purpose of your investigation (desired outcome), i.e. give an overview of which of the aspects will be investigated and covered
	- Specify in broad terms how you will approach the task (study the requirements of the PAT and indicate how you intend to collect the data and information, manipulate it, etc.)
	- Identify a realistic target audience for the final report that will be drafted

Considering the above, use the following questions to help you write your own task definition:

- **What** is the current situation?
- **What** will be the focus and purpose (desired outcome) of my investigation?
- **How** will I go about the investigation considering all the PAT requirements?
- **Who** is the target audience?
- **NOTE:** Keep in mind that (in the long term), when choosing the issue/challenge/ opportunity facing the sector, you will also need appropriate data and information (including a survey/questionnaire) which can be:
	- Processed using a spreadsheet
	- Captured and manipulated using queries and reports in a database

#### **Determine the focus question**

To manage and complete the task, you must have a clear focus.

- 4. Considering the issue/challenge/opportunity facing the sector you have chosen and the requirements of the PAT, you need to set the focus for your investigation. To do this, you must set/ask **ONE question** (the **focus question**), which must clearly reflect what the main focus of your investigation will be. The 'answer(s)' to this question form(s) the 'solution' to the problem that will be reflected in your final report. This question should be added under the heading **Focus Question** (added in the previous section) and needs to be:
	- A single sentence (NOT two questions or a paragraph)
	- Clearly phrased, concise and researchable and must describe exactly the focus of the investigation within the broader issue/challenge/opportunity
	- Clearly relevant to/be the focus point of the chosen issue/challenge/opportunity

#### **Ask questions that will guide your investigation**

To solve the problem and answer the focus question, you need to ask more questions to help you find appropriate data and information.

5. First create a new appendix under the heading **Appendices** you created in your report. Give it a suitable heading, such as 'Questions and Sources Table', and create the following table (also see **APPENDIX D**):

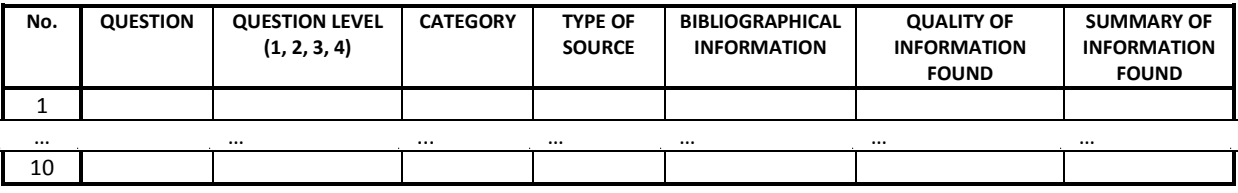

*Figure 3: Example of Questions and Sources table*

- **TIP:** It might be useful to place this appendix in landscape format.
- **NOTE:** You will fill in the required information in the various columns in this table as you progress through Phase 1.
- 6. Read the focus question that you asked and need to answer. The focus question should guide you in identifying additional quality questions that will help you to find the data and information that you need. **In other words, what else do I need to find out (and that I do not know) BEFORE I start this task?** The K-W-L-S chart in **APPENDIX E** may help in this regard.

7. Compile and evaluate the list of questions (at least TEN) that show at least THREE of the four different levels of thinking, as follows:

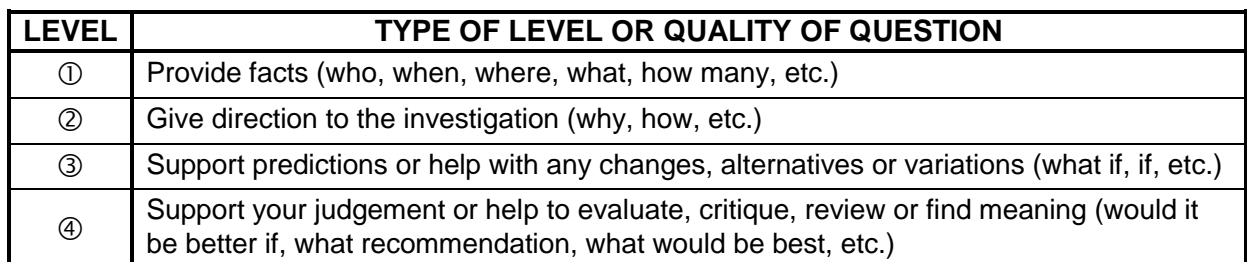

#### *Figure 4: Levels of questions*

- **NOTE:** Fill in the questions (at least 10) and the level of each question in the source table, making sure that your (minimum of) TEN (10) questions collectively represent at least **THREE** of these four different types/levels.
- 8. Review your questions and categorise/group them under at least **THREE** categories. This is so that the information you gather in answer to these questions is logically grouped together. Add the category into which each question falls, e.g. 'Problem' or 'Solution', to the table. An example of a possible extract from this table (with the relevant details added) is shown below.

**NOTE:** These categories will become headings, later in Phase 3.

Some examples:

**Background:** Instant messaging is more pervasive (inescapably persistent) and ubiquitous (ever present) than we realise.

**Problem:** How does instant messaging impact our daily lives in a positive or negative manner?

**Consequences:** What are the possible consequences of constant instant messaging communication?

**Legal issues:** Are people aware of the recourse that employers/institutions or employees/students have with the use/overuse of instant messaging?

**Solution:** What can be done to address the possible challenges posed by instant messaging?

#### **NOTE: Do NOT use the examples above verbatim.**

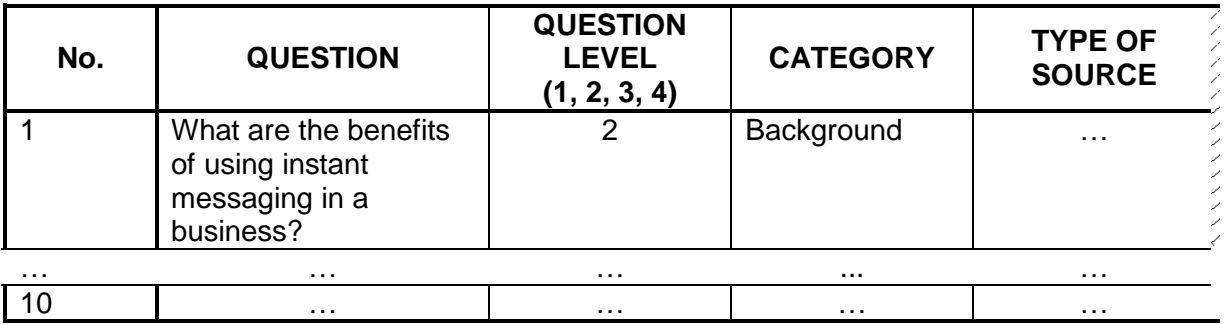

*Figure 5: Questions and Sources table with a question and relevant details added*

- 9. Rework or change the questions which you will then use to guide your investigation and finalise your list of:
	- **At least TEN questions** representing
	- **At least THREE levels** of questions types and
	- **At least THREE categories** of questions

#### **Identifying sources**

To solve the problem, you need to find and identify sources of data/information and gather quality data/information.

- 10. For EACH of the (minimum of) TEN questions you created (see point 7 on the previous page), locate **sources** to enable you to answer these questions by doing the following:
	- Identify a source to find the data/information for each question.
	- You must use the *internet* (at least TWO different websites) **plus** at least ONE other source, e.g. media (printed/electronic), such as newspapers, magazines, brochures, textbook, etc. or an expert (e-mail/interview), etc.
	- Provide bibliographical information for the sources you use **(at least TWO websites and ONE other source)** as follows:
		- o For each website, record the following information:

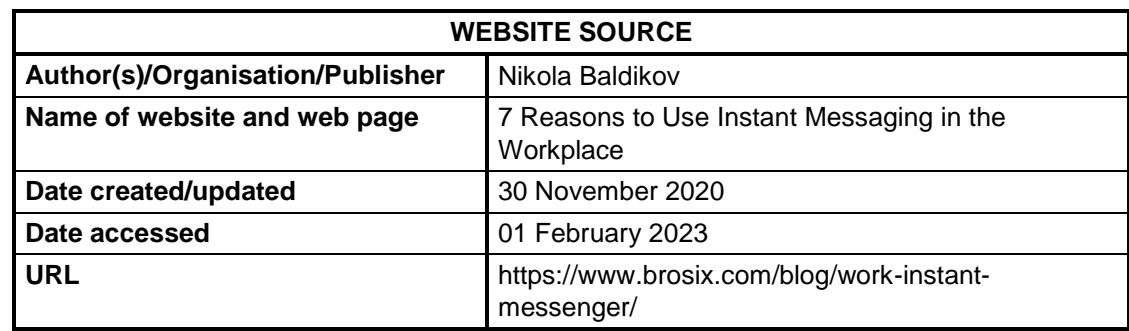

*Figure 6: Example of bibliographical information needed for a website*

 $\circ$  For each other source, such as books and magazines, record the following information:

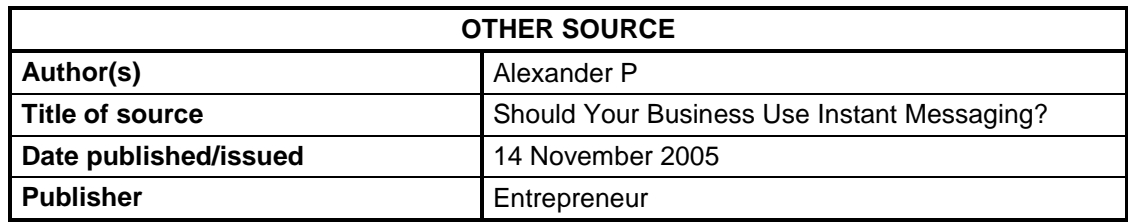

*Figure 7: Example of bibliographical information needed for printed media*

 Now add all this information in the appropriate columns in the Questions and Sources table you have created. Modify the table as needed. You can also add the bibliographical information as sources in the word processing document. A **partial** example of how you could go about it is shown below.

| NO.              | <b>QUESTION</b> | <b>TYPE OF</b><br><b>SOURCE</b> | <b>BIBLIOGRAPHICAL INFORMATION</b> |                                                                                         |                 |
|------------------|-----------------|---------------------------------|------------------------------------|-----------------------------------------------------------------------------------------|-----------------|
| 1                |                 | Internet/                       | Authors(s)                         | Nikola Baldikov                                                                         | $\cdots$        |
|                  |                 | Website                         | Name of website/                   | 7 Reasons to Use Instant Messaging in the                                               | $\ldots$ $\sim$ |
|                  |                 |                                 | web page                           | Workplace                                                                               |                 |
|                  |                 |                                 | Date created/updated               | 30 November 2020                                                                        |                 |
|                  |                 |                                 | Date accessed                      | 01 February 2023                                                                        | $\cdots$ .      |
|                  |                 |                                 | <b>URL</b>                         | https://www.brosix.com/blog/work-instant-<br>messenger/                                 | (               |
| $\mathbf{2}$     |                 | <b>Magazine</b>                 | Author(s)                          | Alexander P                                                                             | $\ldots$ $\sim$ |
|                  |                 |                                 | <b>Title</b>                       | Should Your Business Use Instant<br>Messaging?                                          | $\cdots$        |
|                  |                 |                                 | Date published                     | 14 November 2005                                                                        | $\cdots$        |
|                  |                 |                                 | <b>Publisher</b>                   | Entrepreneur                                                                            | $\cdots$        |
| 3                |                 | Internet/                       | Authors(s)                         |                                                                                         | )               |
|                  |                 | Website                         | Name of website/<br>web page       | $\cdots$                                                                                |                 |
|                  |                 |                                 | Date created/updated               | $\cdots$                                                                                | $\cdots$        |
|                  |                 |                                 | Date accessed                      | $\cdots$                                                                                | .               |
|                  |                 |                                 | <b>URL</b>                         | $\cdots$                                                                                | . <i>.</i>      |
| $\boldsymbol{4}$ |                 | Internet/<br>Website            | $\cdots$                           |                                                                                         | $\cdots$        |
| 11111.           |                 |                                 |                                    | NNNNNNNNA COLOR COLOR COLOR COLOR COLOR COLOR COLOR COLOR COLOR COLOR COLOR COLOR COLOR |                 |

*Figure 8: Example of Questions and Sources table with bibliographical information added*

**TIP:** You can already enter these details as *sources* in your report document using the referencing functions of the word processing program using a style such as APA or Harvard. If the details are included in the sources of your report document, you may add the citation only, as shown above. The bibliography with all the details must be included in your Phase 1 document should you choose to include only the citation in this table.

Once you have identified your sources (or during that process), you need to assess the potential quality of these sources of information in order to gather quality information.

11. For each of the THREE minimum sources you identified (at least TWO different websites plus at least ONE other source), you need to briefly evaluate the quality of the information using the following criteria:

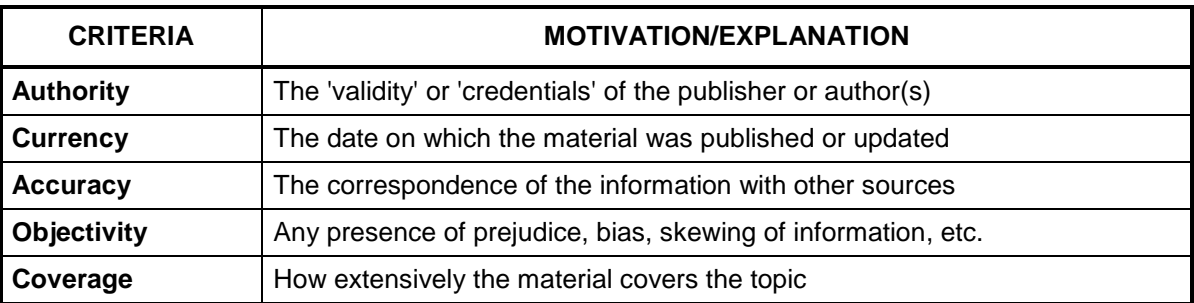

*Figure 9: Criteria for checking the quality of information on websites*

#### **NOTE: One-word sentences will NOT be accepted.**

12. Now add all this information to the Questions and Sources table you created. Modify the table as needed. A partial example of how you could go about it is shown below and a more detailed version is provided in **APPENDIX D**.

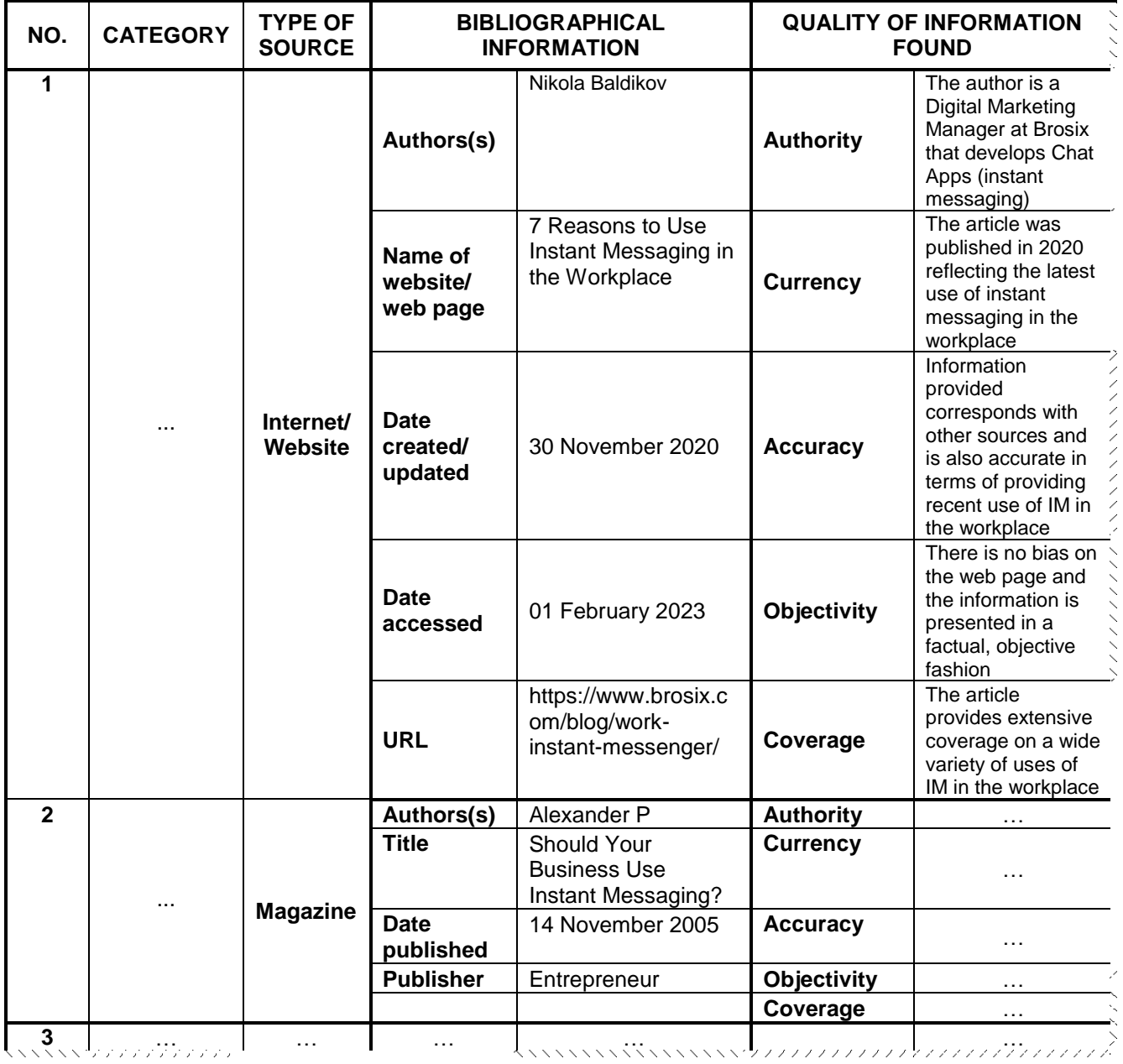

*Figure 10: Example of Questions and Sources table with an example of criteria for quality information added*

**TIP:** You can split the main table and create a separate table for the quality of the information if you find it easier to work with.

#### **Engage with and use data and information**

Now that you have identified and evaluated your potential sources of information, you can start to extract the relevant information and gain an understanding by **summarising** the information in your own words:

- 13. Gather all other information and data from the sources you identified, as follows:
	- Save a copy (screenshot/copied content) of each website that you intend to use in an appropriate folder.
		- **TIP:** You can use a free online service, such as PrintFriendly.com, to capture and save the contents of a web page in a single (PDF) file. You can then open or import the PDF file to MS Word, depending on the version you have.
	- Process/Summarise the information to extract appropriate information that is relevant to your information requirements (you will need it to compile the final report in Phase 3).
	- Record/Save the information in ONE of the following two ways:
		- i. Copy the information and paste it in the relevant cells in the last column of the Questions and Sources table you created (the 'Summary of Information Found' column). An extract of this type of table is shown below.

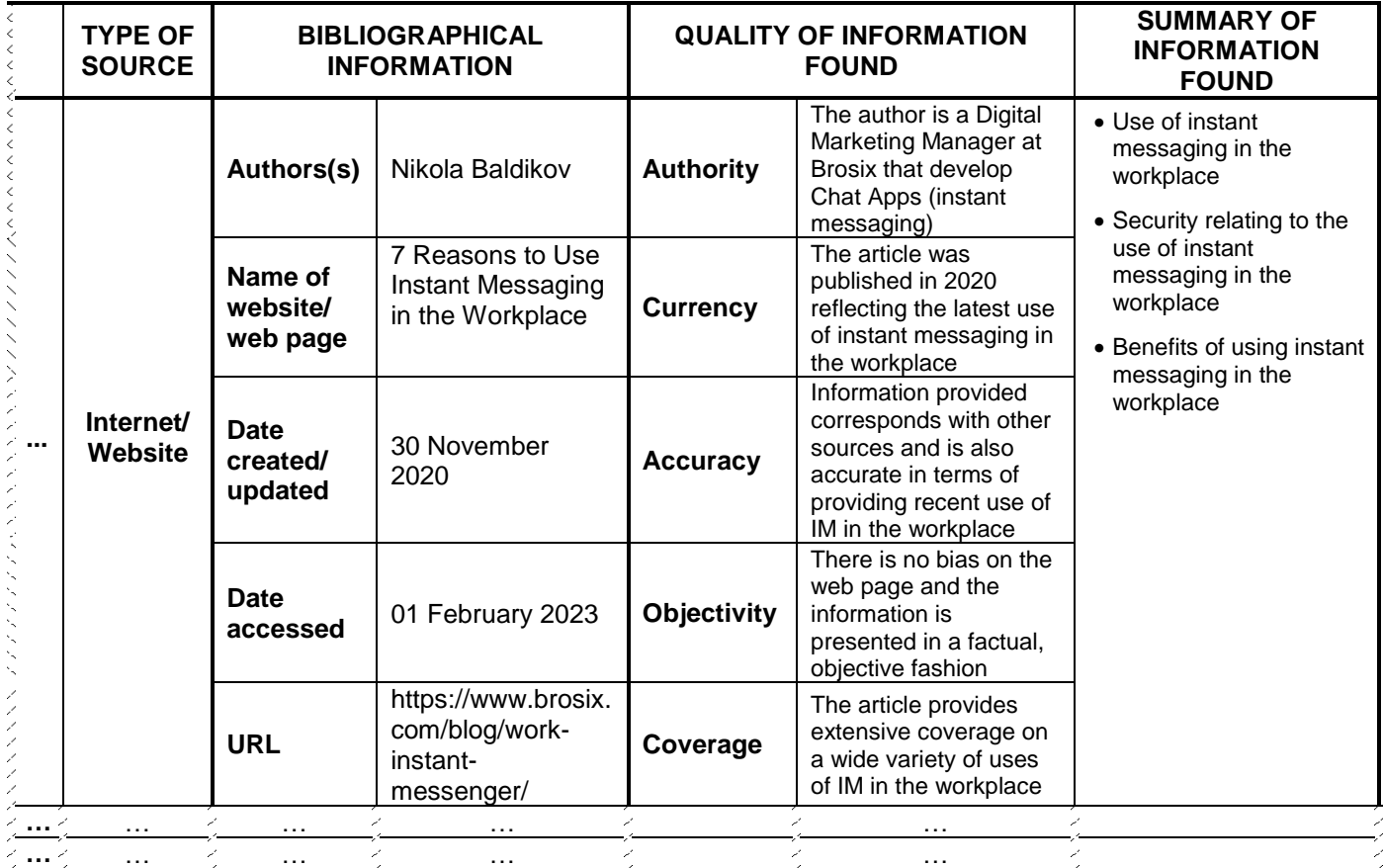

*Figure 11: Example of Questions and Sources table showing summarised information*

ii. Store the summarised information for each question in word processing files in an appropriate folder and add hyperlinks to the files in the last column of the Questions and Sources table you created ('Summary of Information Found' column). An extract of this type of table is shown below. Note the last column.

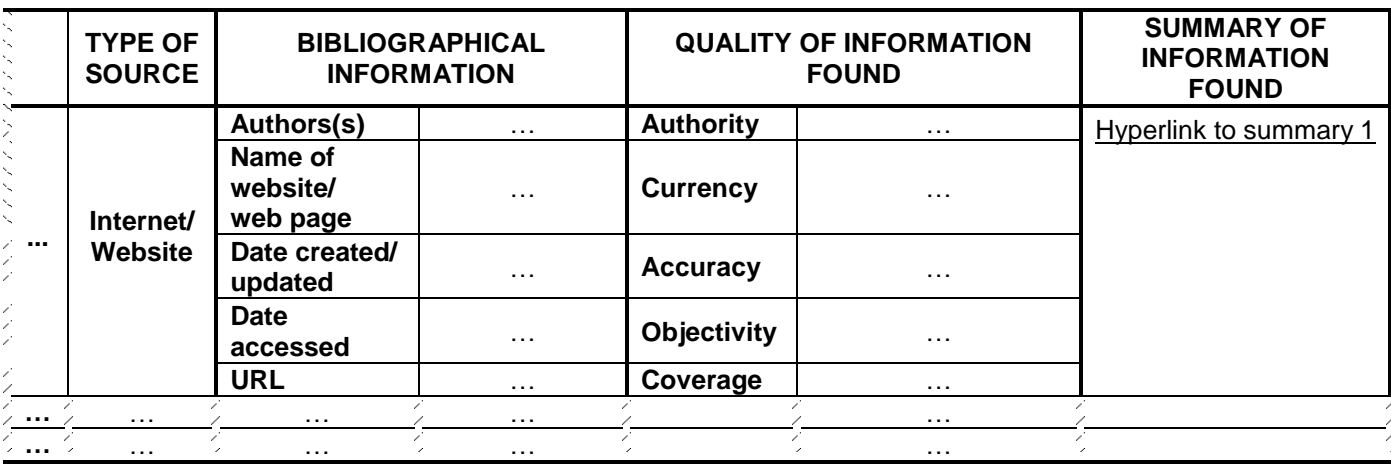

*Figure 12: Example of Questions and Sources table showing links to summarised information* 

**NOTE:** You may find that you still need additional sources, in which case you need to add them (as outlined in steps 10–12).

> Bear in mind that the information you finally add in the report needs to be suitably referenced, i.e. you may NOT commit plagiarism.

#### **Hand-in for Phase 1**

Once you have completed Phase 1 of the project:

14. Submit a copy of your entire PAT folder to your teacher.

The following should be in your Phase 1 subfolder:

A *single* report document typed using a word processing application that includes the following:

- $\Box$  A cover page with appropriate content controls to display your name and surname, the name of your school, the subject name and the PAT topic
- The following provisional headings: Table of Contents, Table of Figures, Introduction, *Task Definition, Focus Question, Discussion and Analysis, Findings, Conclusion, Bibliography* and *Appendices*
- $\Box$  Your task definition and focus question under the appropriate headings
- $\Box$  An appendix with a diagram/screenshot of the folder structure for Phase 1
- $\Box$  An appendix with the completed Questions and Sources table, with all the columns (see **APPENDIX D** in this document for an example) filled in, with:
	- $\Box$  A minimum of 10 questions, covering three categories of question types
	- $\Box$  Sources for each question (from at least TWO different websites plus at least ONE other source)
	- $\Box$  Appropriate bibliographical data for each question
	- $\Box$  An assessment of the quality of the sources for each of the questions
	- $\Box$  A summary of the content for each of the questions, either added in the table or in separate files with a hyperlink to each file
	- An appendix with the declaration of authenticity

**NOTE:** Apply the word processing skills you have learnt to produce the report. Take note of the style guide in **APPENDIX B** in this document.

> Your teacher will give you the date on which to submit your Phase 1 work for assessment. If you are unable to meet the deadline set, then you will need to provide a valid reason.

Copy the report from this phase (Phase 1) to the relevant Phase 2 folder.

Ensure that all electronic and/or hard copies of all documents/files are available and organised into a logical folder structure, clearly named and easy to find/navigate.

# **11. Instructions for Phase 2**

The purpose of this phase of the PAT is to:

- Design, create and administer a suitable questionnaire/survey to gain relevant insights from respondents in terms of the task
- Create and use a suitably designed database and spreadsheet to analyse the data from the questionnaire/survey

#### **Creating a questionnaire and conducting a survey**

To collect data and information that will help answer your research questions and **that you may not find in other documented sources**, you need to create an electronic questionnaire. It needs to be skilfully and appropriately designed to ensure the easy and appropriate answering of questions, as well as accurate importing/capturing and processing of data and information.

Remember that your survey needs to gather data that will help to answer the research questions.

1. The questions in the questionnaire should help you to gather data/information **regarding peoples' perceptions or experiences** (i.e. data/information not likely to be found in other sources, e.g. opinions and preferences).

Brainstorm some topics whereby you can get feedback from people through a questionnaire regarding your specific focus question (from Phase 1). For some ideas, look at the examples on page 14.

- 2. Think of the options available to you in terms of how you are going to administer the questionnaire for at least 25 respondents, trying to **reach a cross-section of people** in terms of age, gender, etc. This can be done by:
	- Creating a questionnaire in a word processor and either e-mailing it (or placing a link online) or getting different people in your school to answer them (saved under different file names). Note that the questionnaire must be created in a word processor first (to be handed in even if it is ultimately going to be conducted online).
	- Printing and distributing copies of the questionnaire OR
	- Creating an online version of the questionnaire you created using a word processor or by using an online tool such as an editable PDF document. Google Forms or SurveyMonkey, etc.
- 3. Formulate at least FIVE questions, **excluding** biographical data (e.g. name, gender, age, area), as follows:
	- Ensure that all the questions are relevant and provide answers to questions that cannot be found in other sources.
	- Try to create questions where people can choose an answer from a list of possible answers (i.e. closed questions), as the responses to this type of question are often easier to record and process.
	- Keep in mind that processing the data from these questions will be done in either a spreadsheet or a database. Design your questions in such a way that they produce the appropriate data needed to answer the research questions.
	- Only include biographical data in your processing if it is relevant to the information needed to answer the research questions.
- 4. Design the layout of the questionnaire while bearing the following in mind:
	- It must suit the way in which it will be administered, e.g. use content controls/form fields to enable respondents to complete the questionnaire electronically and for you to easily save the data/information.
	- The questionnaire should be easy to interpret, with appropriate headings and clear instructions for users.
	- Related questions should be grouped together under relevant headings.
	- It must consist of a maximum of one page.
	- You need to use professional formatting and layout (e.g. appropriate word processing) techniques.
	- It is a good idea to get other learners to 'test' your survey to see whether it is easy. Remember that you should have at least 25 respondents. You need to store the completed questionnaires in an appropriate folder under Phase 2. In the case of an online survey, the results of these surveys must be downloaded and saved in an appropriate folder under Phase 2.

Hard-copy questionnaires also need to be stored safely, preferably by scanning them and saving them in electronic format.

### **Using the data from the questionnaire together with data from other sources**

- Identify data suitable for spreadsheet processing
- Identify data suitable for database processing
- Identify data from external sources that can be used in the spreadsheet or database

#### Example:

One of your research questions may be to find out how people people use instant messaging in the workplace, daily or academic lives.

You designed some questions for your questionnaire to help you to answer this research question, e.g.:

- Does your school use instant messaging for emergency situations? Your respondents may choose one of the following answers: (1) Yes OR (2) Sometimes OR (3) No OR (4) I don't know.
	- $\circ$  You could perform various calculations using the data from your questionnaire, which gives you information from your respondents (e.g. how many schools attended by users within your sample group use instant messaging for emergency situations).
	- o You may want to compare these statistics with information about how people use instant messages to communicate with their employers/employees, lecturers/students, teachers/learners, friends and family, as well as businesses such as banks, airlines, travel agents, etc., locally, nationally or internationally. Use data from the internet or other sources that has been processed already.
	- o Using these two sets of data may allow you to answer parts of your research question. Spreadsheets are better at processing 'number data', so you will not repeat the calculation of these percentages/differences, etc. in the database.
	- o You are NOT required to obtain large amounts of external data, but rather to use some of the data already gathered. Decide on which of the data you have gathered will be better suited for processing in a spreadsheet and which of the data would be better suited for analysis and queries in a database.

- In this same questionnaire you may want to find out how people are affected by instant messaging, and you may have included a question such as:
	- $\circ$  On a scale from 1 to 5, indicate how you feel about receiving numerous and constant instant messages.
		- $1 =$  has no negative impact and  $5 =$  has a huge negative impact
- Although this data could be obtained from the same questionnaire, it would be processed using a different application as it is not number data you are looking for.
- You may wish to consider including more questions in your questionnaire to improve the quality of your research.
- Biographical data should only be used in the processing if it adds to the quality of your research in a meaningful way.

#### **Process and analyse data in a spreadsheet**

You now need to process and analyse all data (such as the number of people affected, as well questionnaire data, etc.) that may require the use of a spreadsheet and worksheets within the spreadsheet. **Use data suitable for spreadsheet processing, INCLUDING but NOT ONLY, data from the survey.**

- 5. Create a spreadsheet with a meaningful file name and save it in an appropriate subfolder in the Phase 2 folder.
- 6. Capture/Import/Copy **any suitable data** you sourced in Phase 1 that you need to process **AND** the data from your questionnaire to this spreadsheet.

Ensure that:

- Only relevant, appropriate data from the questionnaire/survey data is captured
- There are no processing errors/error indicators (formatting errors or inconsistencies) in the data
- 7. Design and format the spreadsheet with a good, user-friendly layout so that it is easy to read and interpret the data using appropriate formatting techniques:
	- Make sure the row and column headings/labels stand out, for example that they are formatted differently to other data
	- Use consistent colour, borders, wrapping and styles to format the spreadsheet
	- Ensure that the formatting makes it easy for anybody to interpret the data/results
- 8. Use filtering or sorting as needed on the data, **as well as** formulas and/or functions to process data and answer any data-related questions posed in Phase 1 (at least ONE from EACH level given on the next page):

| <b>LEVEL</b>  | <b>EXAMPLES OF FORMULAS/FUNCTIONS</b>                                                                                                    |
|---------------|----------------------------------------------------------------------------------------------------|
| $\bigcirc$    | Simple functions that only use/include a single cell range, e.g. SUM, MAX, MIN, COUNT,<br>AVERAGE, MODE, MEDIAN, LEN, VALUE or a formula using any of the arithmetic operators<br>$(+,-,*,/)$                                                                                                    |
| (2)           | Functions that include a cell range and one other parameter/condition, e.g. ROUND, LARGE,<br>SMALL, LEFT, RIGHT, CONCATENATE, COUNTIF, SUMIF<br><b>OR</b><br>Calculations using a combination of arithmetic operators and brackets<br>OR<br>Calculations using a combination of any two simple functions from level $\mathbb O$ |
| 3             | Functions that include a cell range plus two parameters/conditions, e.g. POWER, MID, FIND,<br>COUNTIFS, SUMIFS, ROUNDUP, RANDBETWEEN or a simple IF-function or any of the DATE<br>and TIME functions<br><b>OR</b><br>Any combination of more than two functions of arithmetic operators, brackets and other functions          |
| $\circled{4}$ | A LOOKUP or nested IF-function or functions not specified in the CAT CAPS curriculum                                                                                                    |

*Figure 13: Levels of complexity of spreadsheet functions* 

**NOTE:** No marks will be awarded for functions that do not produce meaningful or relevant information. In other words, you must be able to use the information obtained from these formulas and functions as findings or partial findings and conclusions in your final report.

If you are unsure of the level of functions, consult your teacher.

Indicate to your teacher if you have used features/functions not in the curriculum.

The types and complexities of spreadsheet functions and formulas needed are specified in more detail in the Assessment Instruments.

- 9. Summarise the results that you will use in the report on a **separate worksheet** within the same spreadsheet.
- 10. Create appropriate, meaningful graphs in your spreadsheet program that you will be able to use in your report to substantiate/support other information, claims or arguments, as follows:
	- Apply the skills that you have learnt in CAT and Mathematics/Mathematical Literacy when creating the graphs.
	- Use appropriate types of graphs, made understandable with appropriate legends, axis titles, data labels and other options, etc.
	- Ensure that the graphs are easy to read and interpret.
	- You must have at least two relevant graphs, although more might be useful.
	- **NOTE:** You must be able to use the information obtained from these formulas, functions and graphs **as findings or partial findings and conclusions** in your final report.
- 11. Save the spreadsheet in your Phase 2 folder. Make sure that you use an appropriate file name.

#### **Process and analyse data in a database**

To enable further analysis of data and information you need to capture **appropriate, relevant data in a database** so that you can create queries and reports to support/substantiate the discussion of the problem or the recommendations/solutions.

- 12. Create a database with a meaningful file name and save it in an appropriate subfolder in the Phase 2 folder.
- 13. You need to create a table containing at least 5 fields to store data relevant to the tasks (e.g. other sources you identified in Phase 1 and from the survey), as follows:
	- At least one table must be created with suitable data for a database (NOT a direct import from the spreadsheet). Use only the data from your survey which is suitable for the database, as you have already used different data in your spreadsheet.
	- The table must contain at least 5 fields.
	- All fields must have an appropriate/meaningful name and a suitable/meaningful description.
	- Make sure that all fields contain single data units (e.g. separate fields for Name and Surname).
- 14. Use appropriate components/properties to ensure/promote accurate data capturing where appropriate, as follows:
	- All text fields must be set to appropriate sizes.
	- There must be at least one appropriate/meaningful validation rule and validation text.
	- There must be at least one appropriate/meaningful list/combo box.
	- There must be at least one appropriate/meaningful input mask.
- 15. Capture/Import/Copy at least 20 relevant records into the table. Ensure that:
	- Only relevant, appropriate data is added/captured
	- There are no formatting errors or inconsistencies in the data
- 16. Create queries (at least **THREE**) that will provide information that is meaningful or relevant to the task to process data and answer any data-related questions posed in Phase 1. Your queries (overall) need to show FOUR different levels of complexity, as follows:

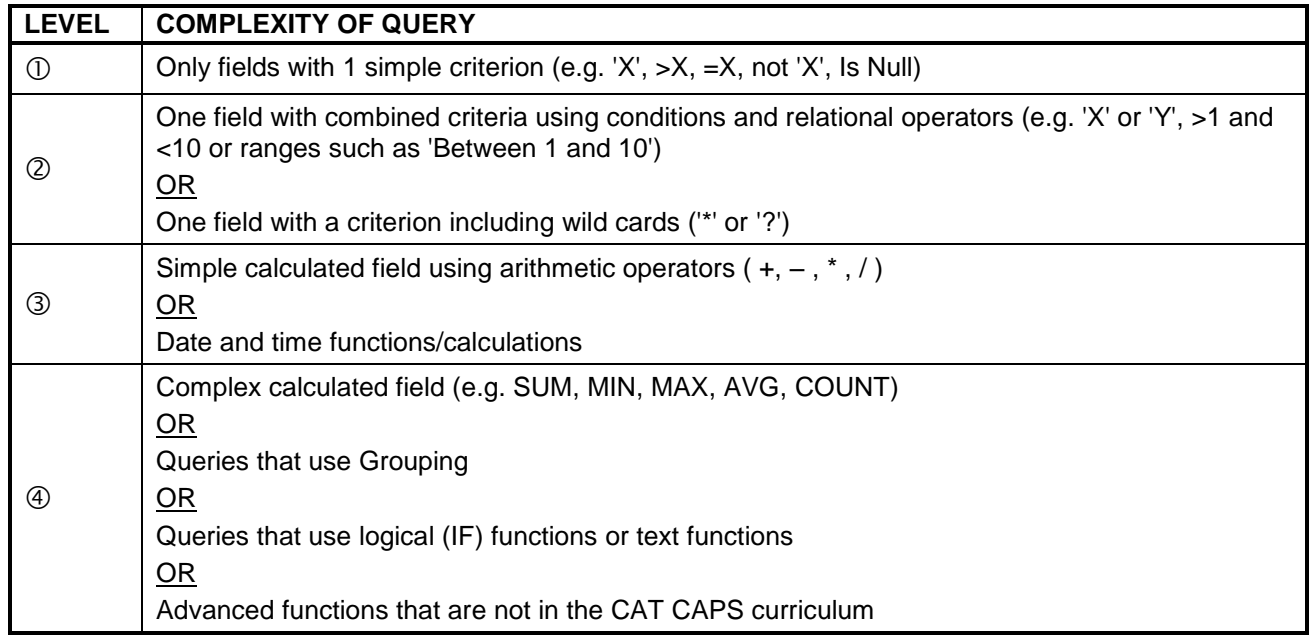

*Figure 14: Levels of complexity of database queries* 

- **NSC**
- **NOTE:** No marks will be awarded for calculations in queries that do not produce meaningful or relevant information. In other words, you should be able to use the information obtained from these calculations as findings or partial findings and conclusions in your final report.

If you are unsure of the complexity levels of your queries, consult your teacher.

Indicate to your teacher if you have used features/functions not in the curriculum.

17. Create a database report (at least ONE) which will provide information that is meaningful or relevant to the task to process data and answer any data-related questions posed in Phase 1.

Your report must:

- Be sorted according to at least one field
- Be grouped appropriately on at least one field
- Contain at least one meaningful calculation using a function in the report footer/group section
- **NOTE:** You **must** be able to use the information obtained from these queries and report(s) **as findings and conclusions** in your final report.

#### **Continue working on the report**

18. Copy the report from Phase 1 to the relevant Phase 2 folder, if you have not done so already, and continue working on this report by adding your graphs under the *Findings* heading. You will need to expand this section (and other sections) in Phase 3.

#### **Hand-in for Phase 2**

Once you have completed Phase 2 of the project:

19. Submit a copy of your entire PAT folder to your teacher.

The following should be in your Phase 2 folder:

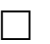

- $\Box$  The original questionnaire you designed
- A **minimum of 25** completely answered questionnaires, saved in an appropriate folder under Phase 2. If you sent out your questionnaire using electronic media such as Google Forms or Survey Monkey, save a copy of the responses. If you used hardcopy questionnaires, they need to be scanned and saved in electronic format.
- $\Box$  The completed spreadsheet with the analysis of the data, including graphs
- $\Box$  The completed database with relevant queries and report(s)
- Your updated report with your graphs added under the *Findings* section

Copy the report from this phase (Phase 2) to the relevant Phase 3 folder.

**NOTE:** Your teacher will give you the date on which to submit your Phase 2 work for assessment. If you are unable to meet the deadline set, you will need to provide a valid reason.

# **12. Instructions for Phase 3**

The purpose of this phase of the PAT is to:

- Interpret data and information, combine and remix the information to show *your own* understanding and insight and to answer the focus question
- Complete the report by using good word processing principles and techniques
- Create a website using HTML that takes into consideration appropriate layout, readability and other usability issues

#### **Report**

In order to communicate the knowledge and insight that you have gained, as well as the recommendations/solutions to the problem, you need to continue working on the report that you created in Phases 1 and 2 and add your findings and solutions. Use the data and information from Phase 2 and the understanding and insight that you have gained through your investigation to complete the report. Your report should, as a guide, consist of approximately 1 600–2 000 words (content only, excluding cover page, table of contents, references and graphics).

Your report needs to be, as a guide, 6–8 pages long with the following sections:

- A cover page
- An introduction
- Discussion and analysis
- The findings and conclusions
- Any appendices that are needed

**NOTE:** You should use the graphs and database queries that you generated to enhance the discussion, analysis and findings in your report.

Suitable headings must appear in these sections. The categories, created in Phase 1, now become headings.

- 1. Copy the report from Phase 2 to the relevant Phase 3 folder (if not done already).
- 2. Note that, over and above any specific instructions below, you need to apply the word processing skills you have learnt to produce a professional document. Take note of the style guide in **APPENDIX B and the notes on referencing below**:

#### **Referencing**

- Using the information in Phase 1, add an automatically generated reference list/ bibliography using the features of your word processor. Ensure that sources used are referenced clearly and appropriately.
- All the information you need should be found in the (summary) documents you created in Phases 1 and 2.
- Any graphics from other sources must be acknowledged clearly and appropriately.
- Automatic, appropriate captions must be inserted correctly for all tables/figures.
- Make sure that you do not plagiarise and use citations and/or footnotes appropriately using a referencing style such as Harvard or APA.
- **NOTE:** Your report must be written in **your own words**, except where information is correctly cited/acknowledged. You will be heavily penalised if you copy and paste large sections of text directly from the internet or any other source. Plagiarism is completely unacceptable. Be original and creative.
- 3. Complete the cover page.
	- You should have added a cover page in Phase 1. Ensure that you have a professionallooking, well-structured cover page using **appropriate content controls**, with:
		- o Your name and surname
		- o The name of your school
		- o The subject name
		- o The PAT topic you chose
	- Now add a meaningful abstract/extract in a suitable content control.

An abstract is a brief summary (3–4 lines as a guideline) of the contents of the report. After reading the abstract, readers should be aware of the content of the report so that they can know, at a glance, whether or not they wish to read the full report.

Note that the abstract is not an introduction to but rather an overview of the content and purpose of the report and should include a very brief mention of the findings.

**TIP:** You are advised to recheck your abstract after you have completed the report.

- 4. Add an automatic table of contents and table of figures.
	- Add a provisional, automatically generated table of contents and table of figures once you have decided on the styles you are going to use for your headings.
	- Remember to update these tables once you have completed the report.
- 5. Write your introduction.
	- Give a clear overview and focus of the original problem.
	- Cleary state the focus and purpose of the investigation, pointing out which aspects you investigated.
	- Make sure you do not add any additional, unnecessary information.
	- **TIP:** Consider your task definition and focus question when compiling your introduction but do not simply use them verbatim.
- 6. Discussion and analysis
	- You already have some headings added to your report, but you may need to add additional headings and subheadings to the report as this will allow you to group the relevant information together in a logical fashion.
	- Add information from Phases 1 and 2 (summaries, questionnaire, spreadsheet and database) and all information/data/graphics (tables, graphs, charts, pictures) as needed. Make sure the data and information added are relevant to the investigation.
	- Adding hyperlinks:
		- o Hyperlinks/Bookmarks must be used to navigate to other websites and external documents, e.g. the spreadsheet and database from Phase 2.
		- o Hyperlinks to these external data/information sources must be easy to locate and recognise/'understand'.

- 7. Formulating your findings
	- You need to formulate as least THREE appropriate claims, arguments or findings that are appropriate and relevant to the investigation (**as guided by your focus question**).
	- All these claims, arguments and findings must be:
		- o Answers to your focus question and research questions
		- o Supported by relevant, appropriate data/information/graphs/diagrams, etc.
		- o Meaningful explanations of how or why the evidence supports these findings
		- $\circ$  Drawn from information presented in the report and address the original problem statement/focus in light of the evidence presented
- 8. Formulating your conclusion(s)

Your conclusion(s) must:

- Be meaningful and logical
- Address the original problem statement/focus in light of the evidence presented

The conclusion(s) should NOT contain new information that is not researched.

9. Once you have completed the report, do a final check in terms of the formatting and references covered in point 2 and remember to update the tables of contents and figures.

#### **Website**

In order to share the knowledge and insight you have gained with a broader audience, you need to create a website. This will serve as a 'summarised, visual' version of your report. Do not simply repeat the entire report in HTML format.

- 10. Create a website with a home page linked to at least **TWO** other web pages. Save it and all associated images in the relevant subfolder in your Phase 3 folder, using meaningful file names.
- 11. Your website should include at least the following:
	- A title
	- An introduction
	- A functional navigation system
	- Good quality information about the topic/your investigation, that is factually correct. The information should be structured for a website, using appropriate principles and techniques, such as headings, paragraphs, lists, horizontal lines, etc.
	- Graphics and/or images
	- Hyperlinks to other good quality information, where appropriate. These could also be the websites that you identified in Phase 1 as potential sources of information.
- 12. Ensure that your website is well laid out, readable and has a consistent appearance. It should be easy to skim/scan the website and to find important information.
- 13. Different elements/parts of the pages must be clearly distinguishable.
- 14. Graphics/Images should be relevant to the topic or purpose of the site, enhance understanding, display correctly and be of a high quality. They must be appropriately sized and cropped. It should also take into account visually impaired users.
- 15. Use good Standard English and ensure there are no spelling or grammar mistakes.
- 16. Acknowledge information and graphics used from other sources appropriately.
	- The following link on how to insert a citation in word processing may be helpful: [https://support.microsoft.com/en-us/office/create-a-bibliography-citations-and](https://support.microsoft.com/en-us/office/create-a-bibliography-citations-and-references-17686589-4824-4940-9c69-342c289fa2a5)[references-17686589-4824-4940-9c69-342c289fa2a5](https://support.microsoft.com/en-us/office/create-a-bibliography-citations-and-references-17686589-4824-4940-9c69-342c289fa2a5)
	- The following link on how to insert a citation in a website may be helpful: http://bit.ly/WebsitesHarvardReferencingGuide

#### **Hand-in for Phase 3**

Once you have completed this phase of the project, submit a copy of your entire PAT folder to your teacher:

The following should be in your Phase 3 folder:

- $\Box$  The word processing report you completed in this phase
- $\Box$  The website you created in this phase (home page linked to at least TWO other web pages), together with any resources needed for the website (graphics, etc.)
- **NOTE:** You also need to complete and hand in the final declaration **(APPENDIX C)**.

Your teacher will give you the date on which to submit your Phase 3 work for assessment. If you are unable to meet the deadline set, you will need to provide a valid reason.

# **APPENDIX A: ASSESSMENT TOOLS**

## **ASSESSMENT TOOL – PHASE 1**

# **LEARNER'S NAME: \_\_\_\_\_\_\_\_\_\_\_\_\_\_\_\_\_\_\_\_\_\_\_\_\_\_\_\_\_\_\_\_\_\_\_\_\_\_\_\_\_\_\_\_\_\_\_\_\_\_\_\_\_\_\_\_\_\_\_ DATE HANDED IN:\_\_\_\_\_\_\_\_\_\_\_\_\_\_\_\_\_\_\_\_**

**NOTE:** This is a criterion-referenced tool and not a norm-referenced tool. The teacher MUST highlight or tick applicable criteria in the second column. The number of ticks in this second column does not always determine the mark obtained in columns 4 to 8. Relate the criteria to the mark, e.g. in item 1, if answers to all 4 questions are evident, then a mark of 4 is awarded.

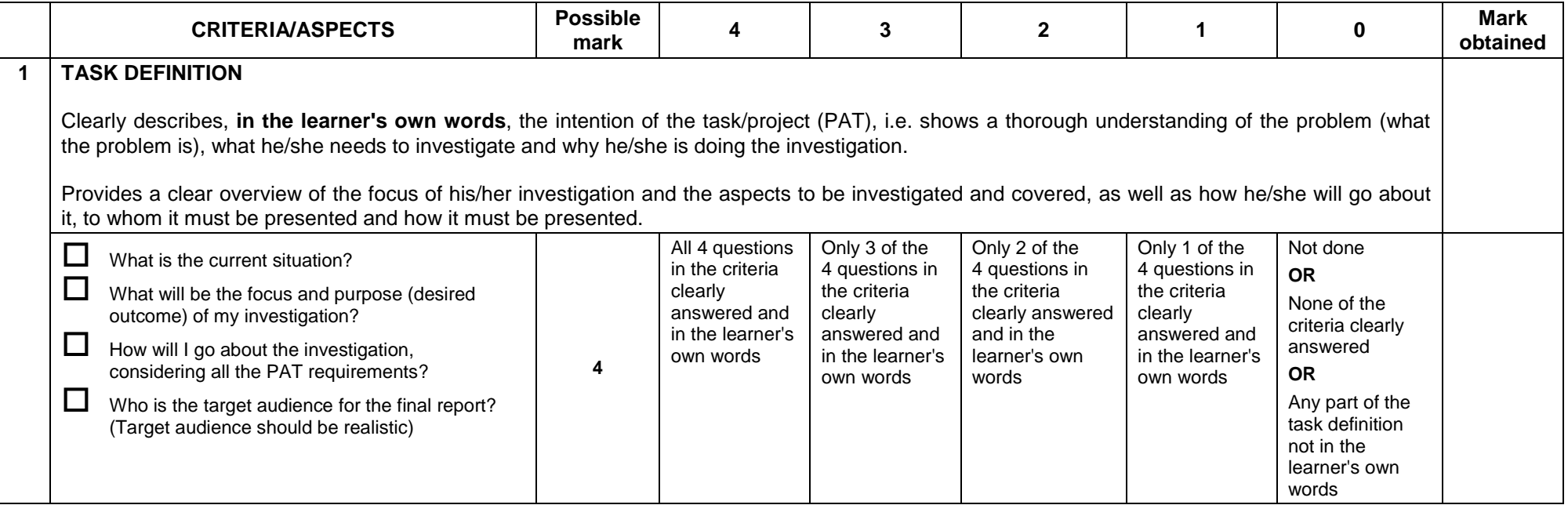

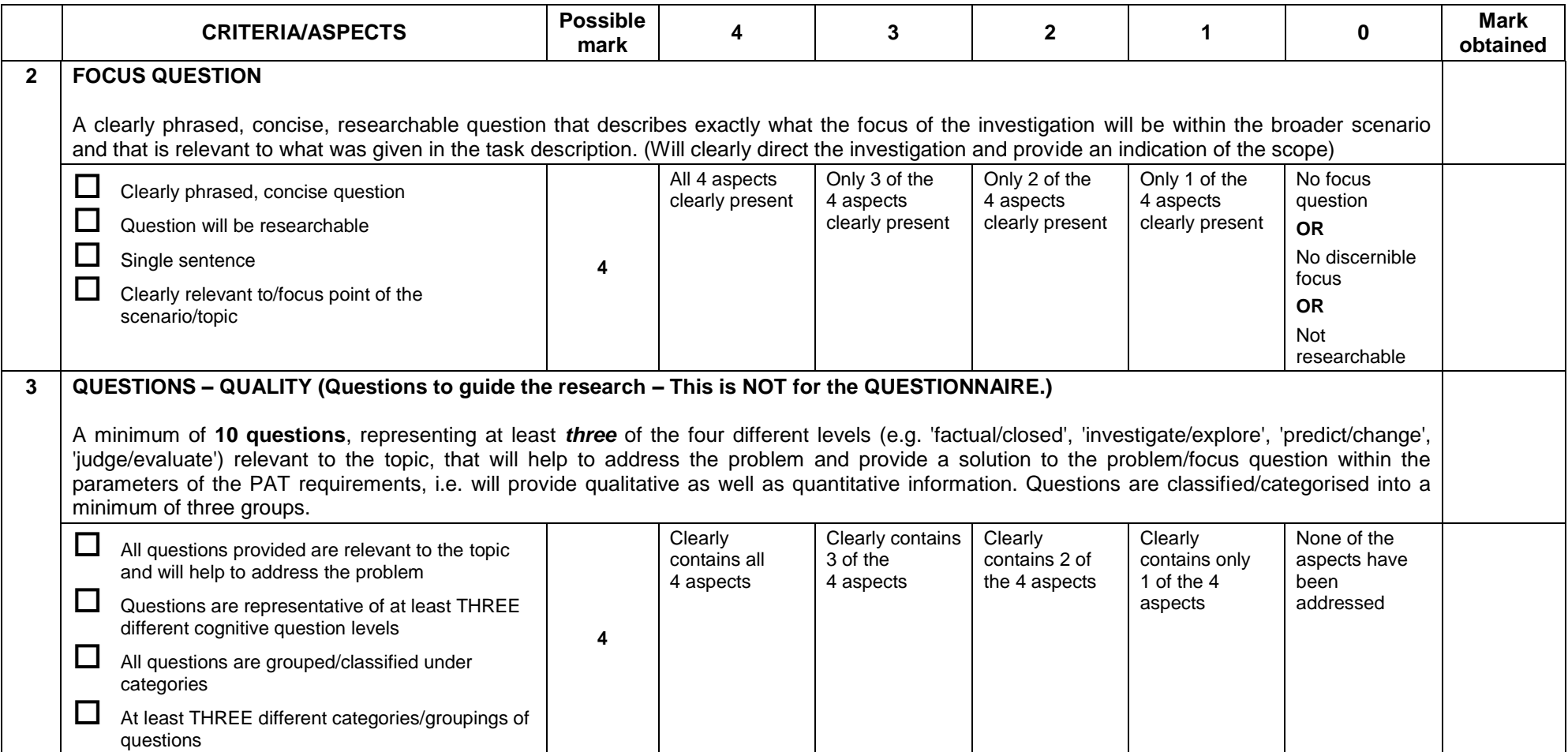

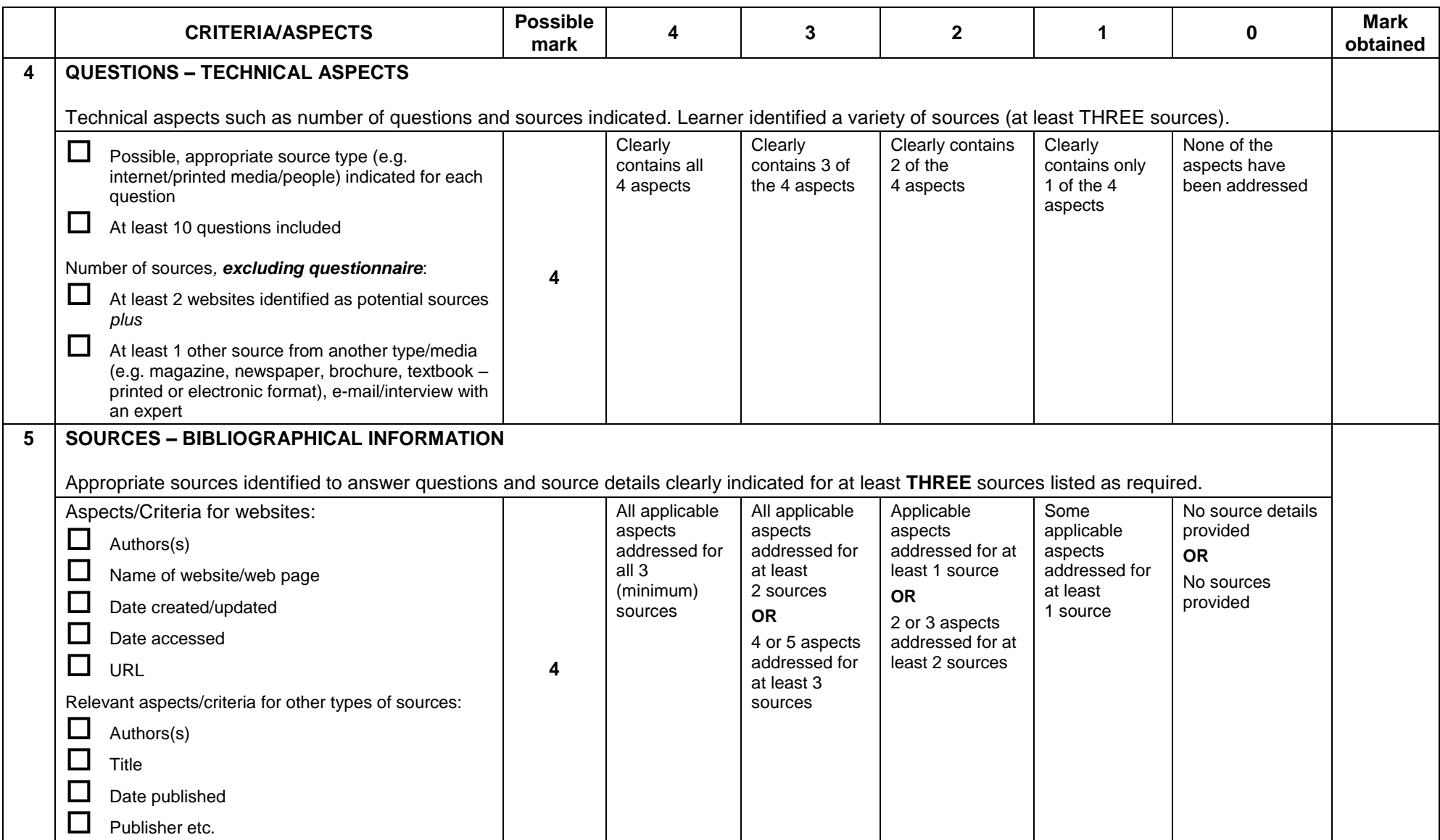

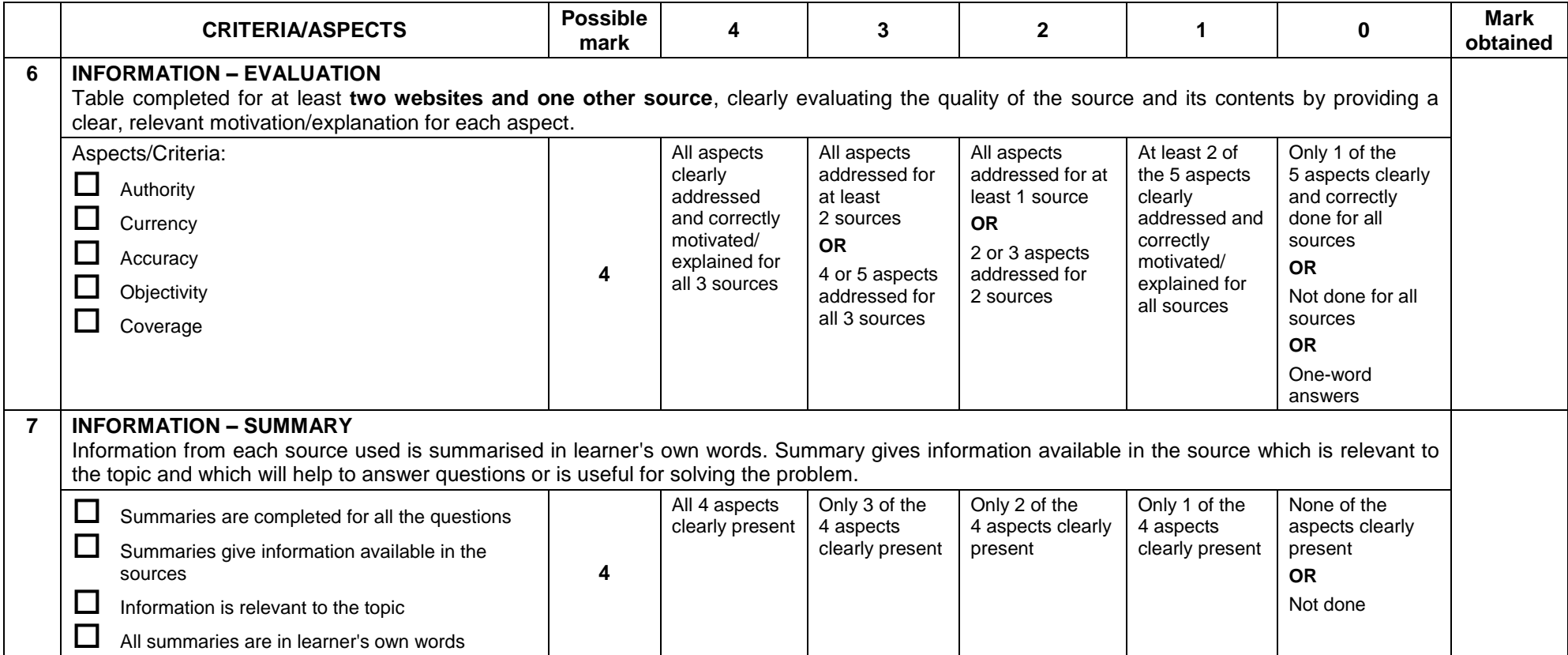

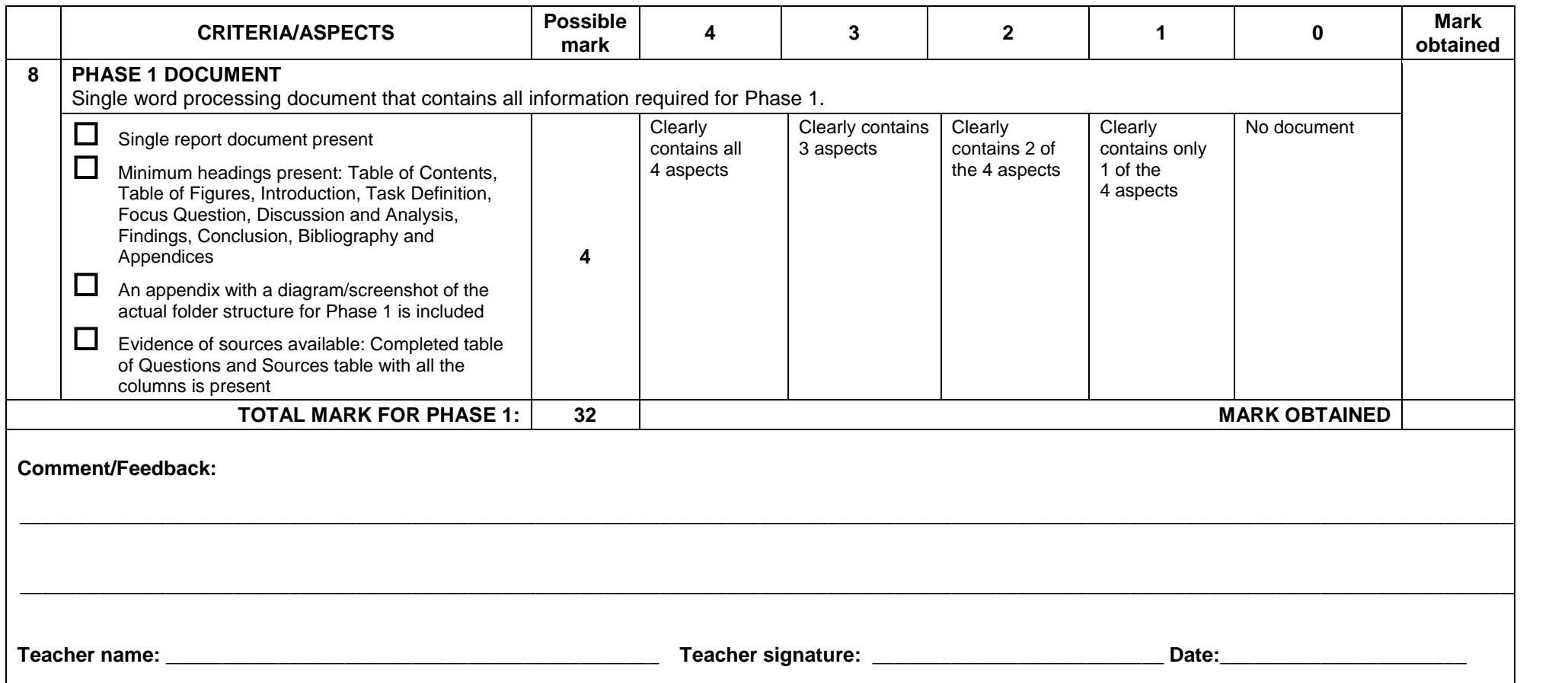

### **ASSESSMENT TOOL – PHASE 2**

**LEARNER NAME:\_\_\_\_\_\_\_\_\_\_\_\_\_\_\_\_\_\_\_\_\_\_\_\_\_\_\_\_\_\_\_\_\_\_\_\_\_\_\_\_\_\_\_\_\_\_\_\_\_\_\_\_\_\_\_\_\_\_\_\_\_ DATE HANDED IN:\_\_\_\_\_\_\_\_\_\_\_\_\_\_\_\_\_\_\_\_**

**NOTE:** This is a criterion-referenced tool and not a norm-referenced tool. The teacher MUST highlight or tick applicable criteria in the second column. The number of ticks in this second column does not always determine the mark obtained in columns 4 to 8. Relate the criteria to the mark, e.g. in item 1, if answers to all 4 questions are evident, then a mark of 4 is awarded.

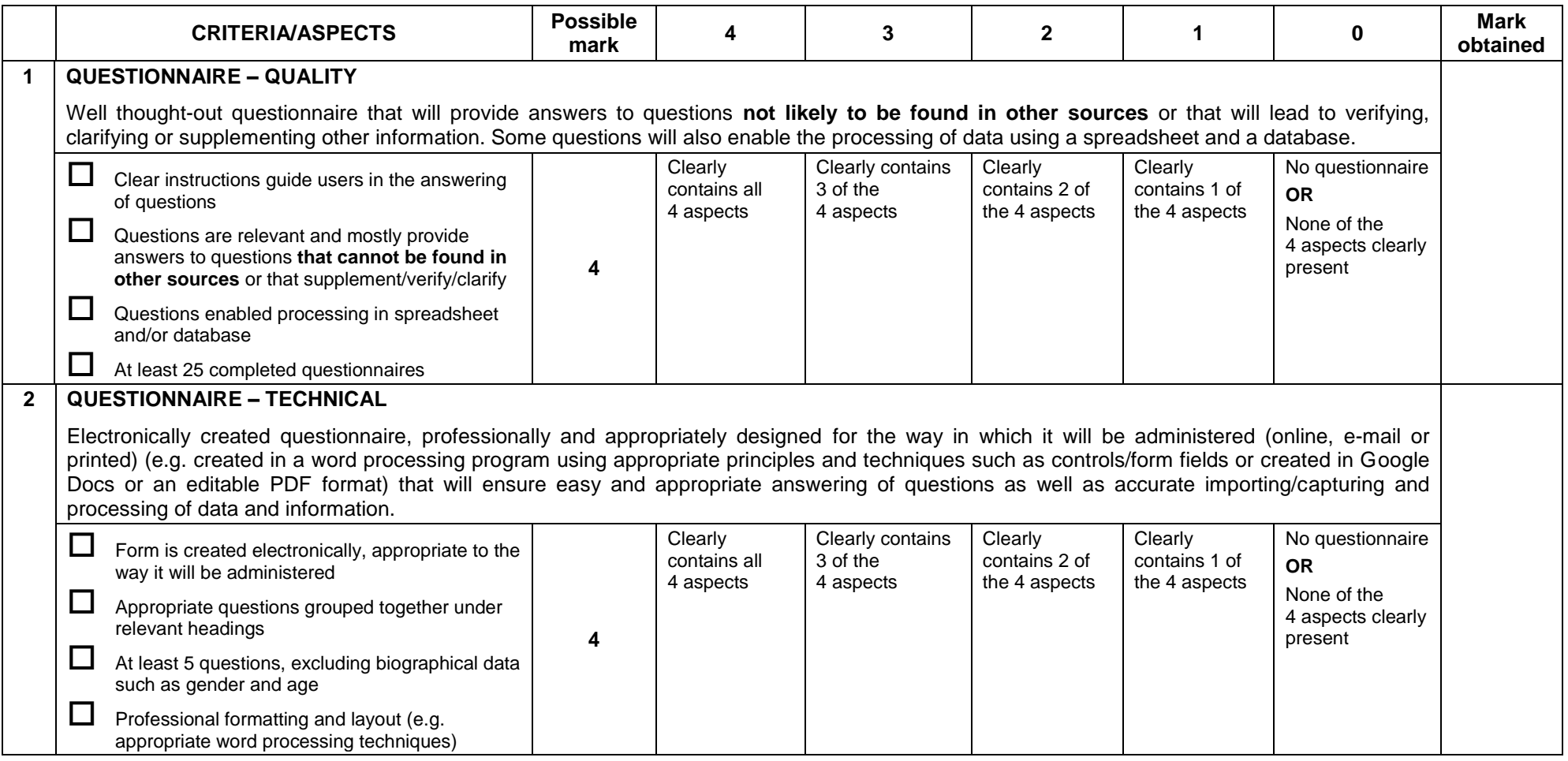

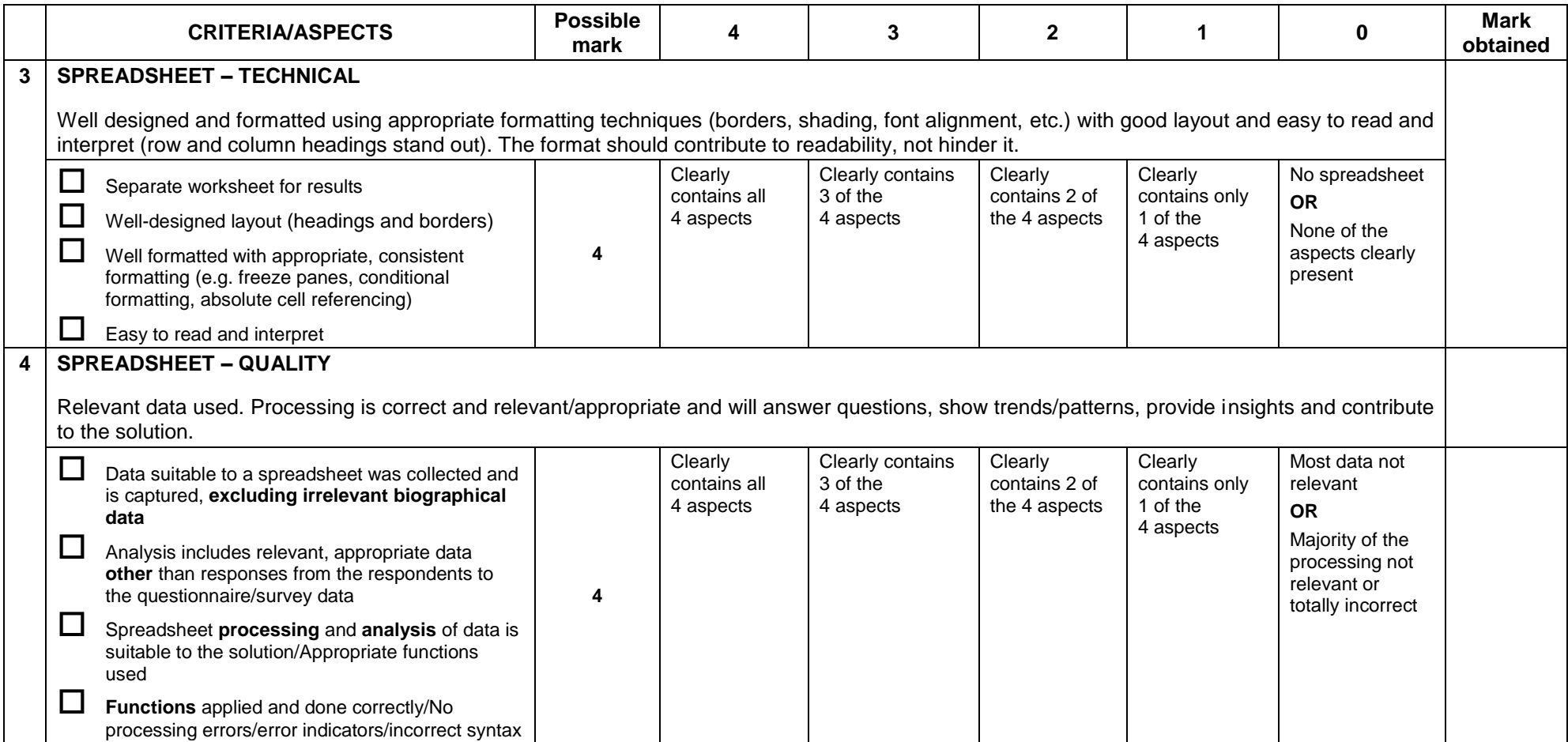

 $\mathsf{L}$ 

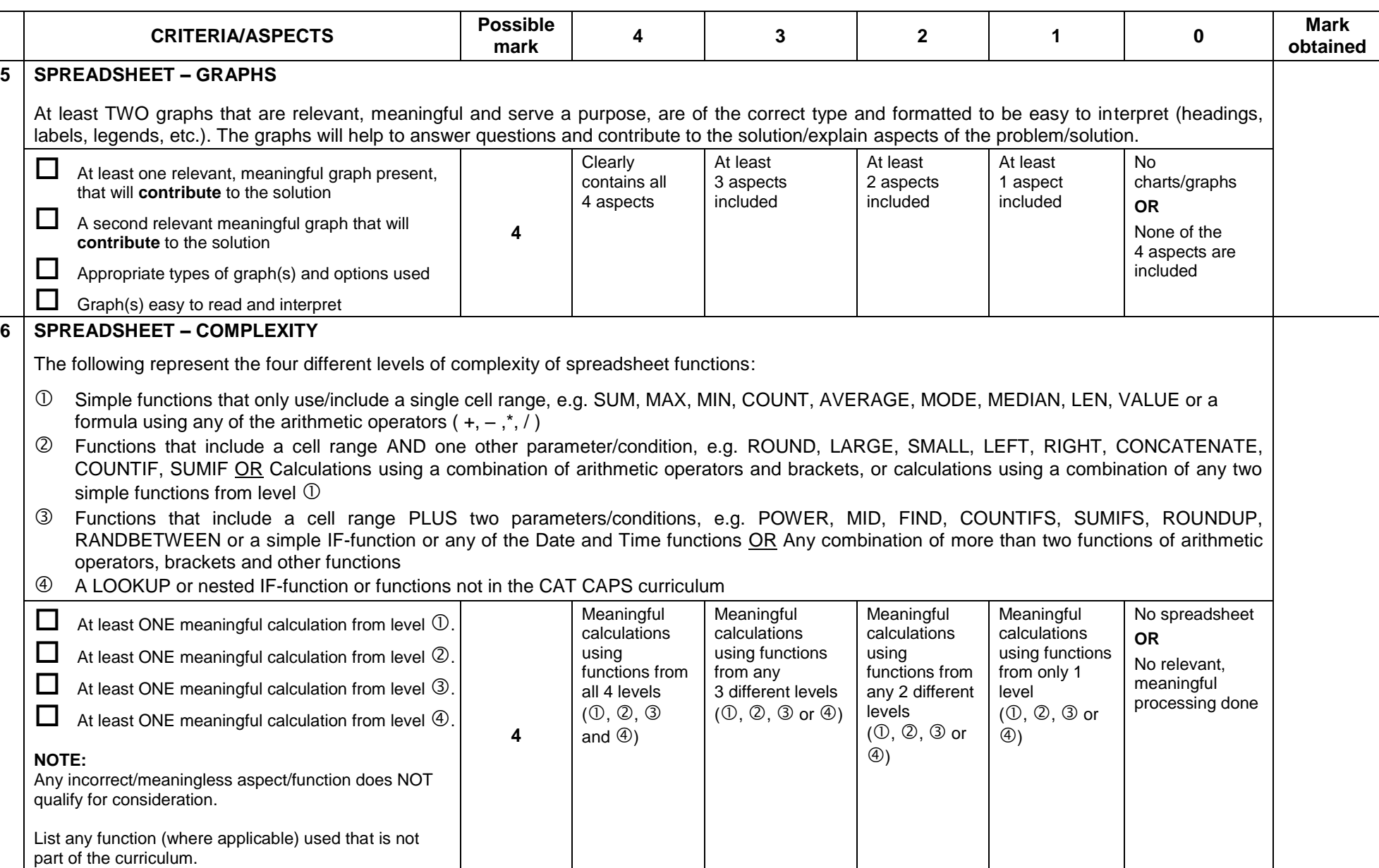

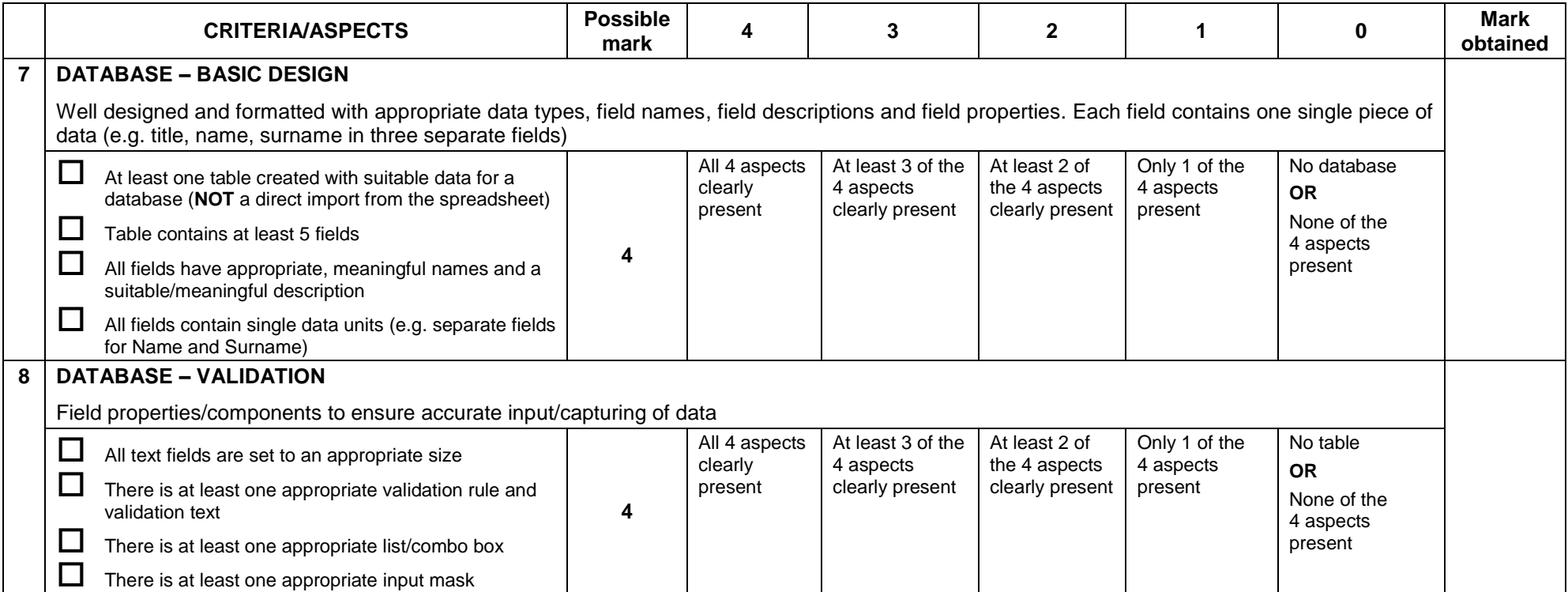

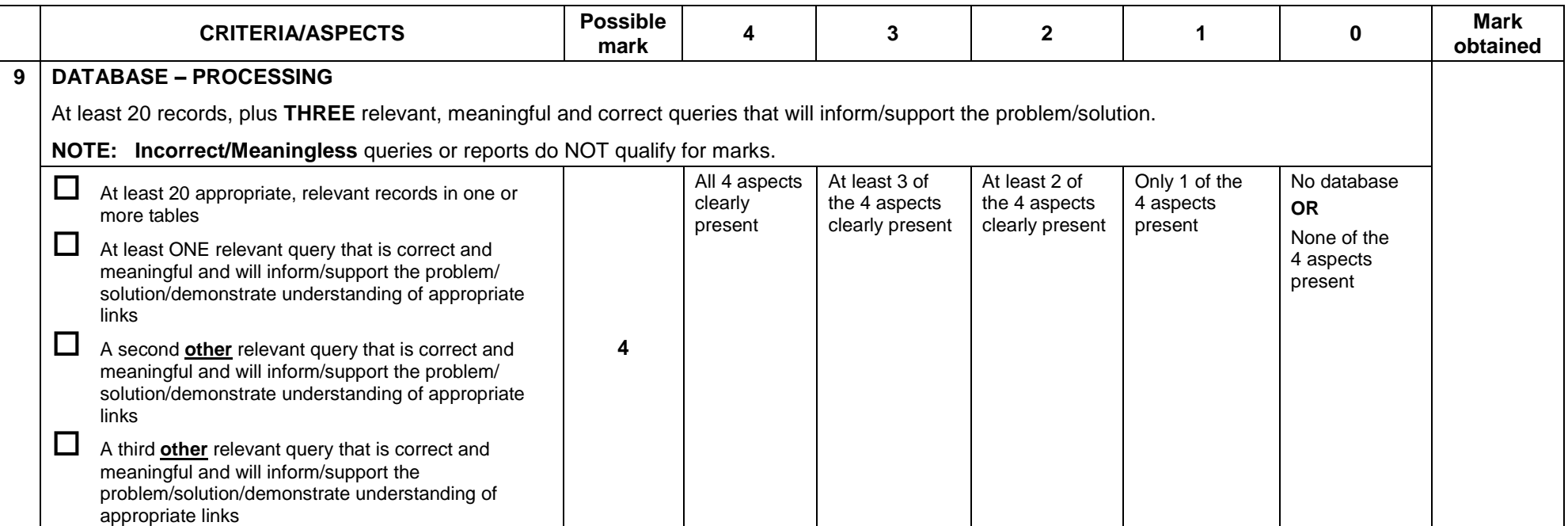

N<sub>SC</sub>

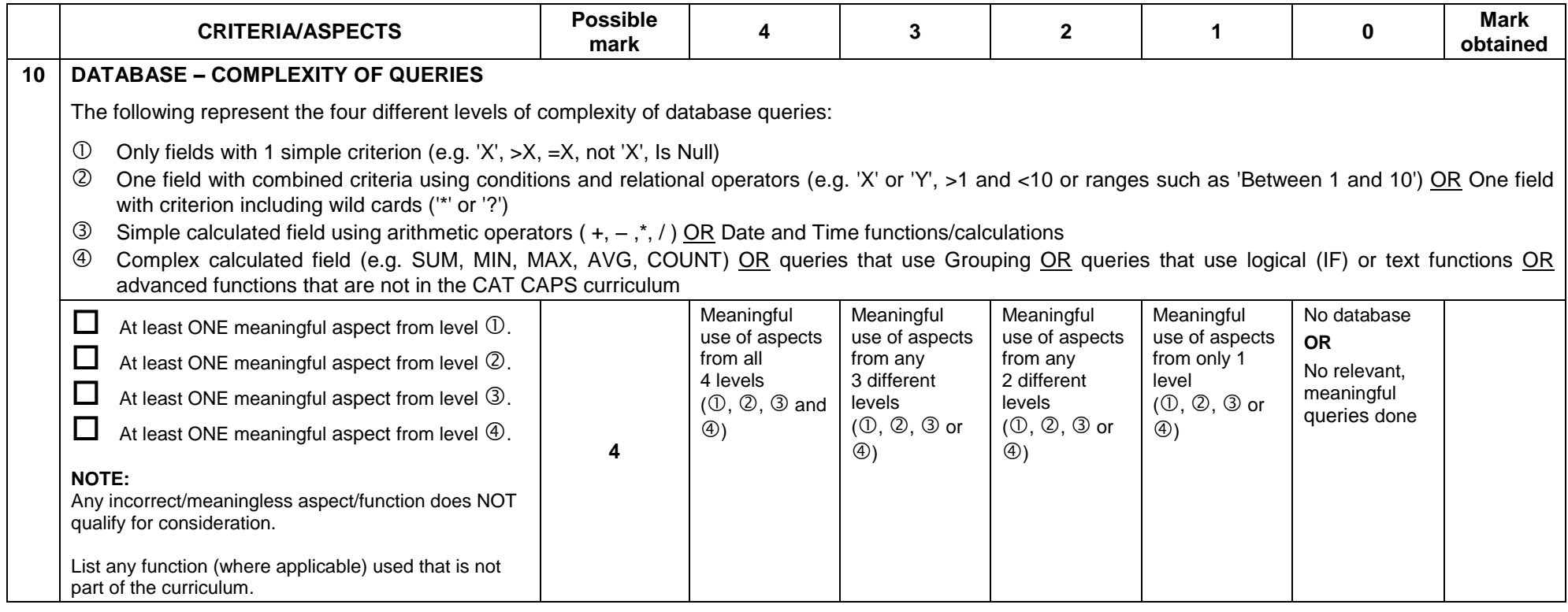

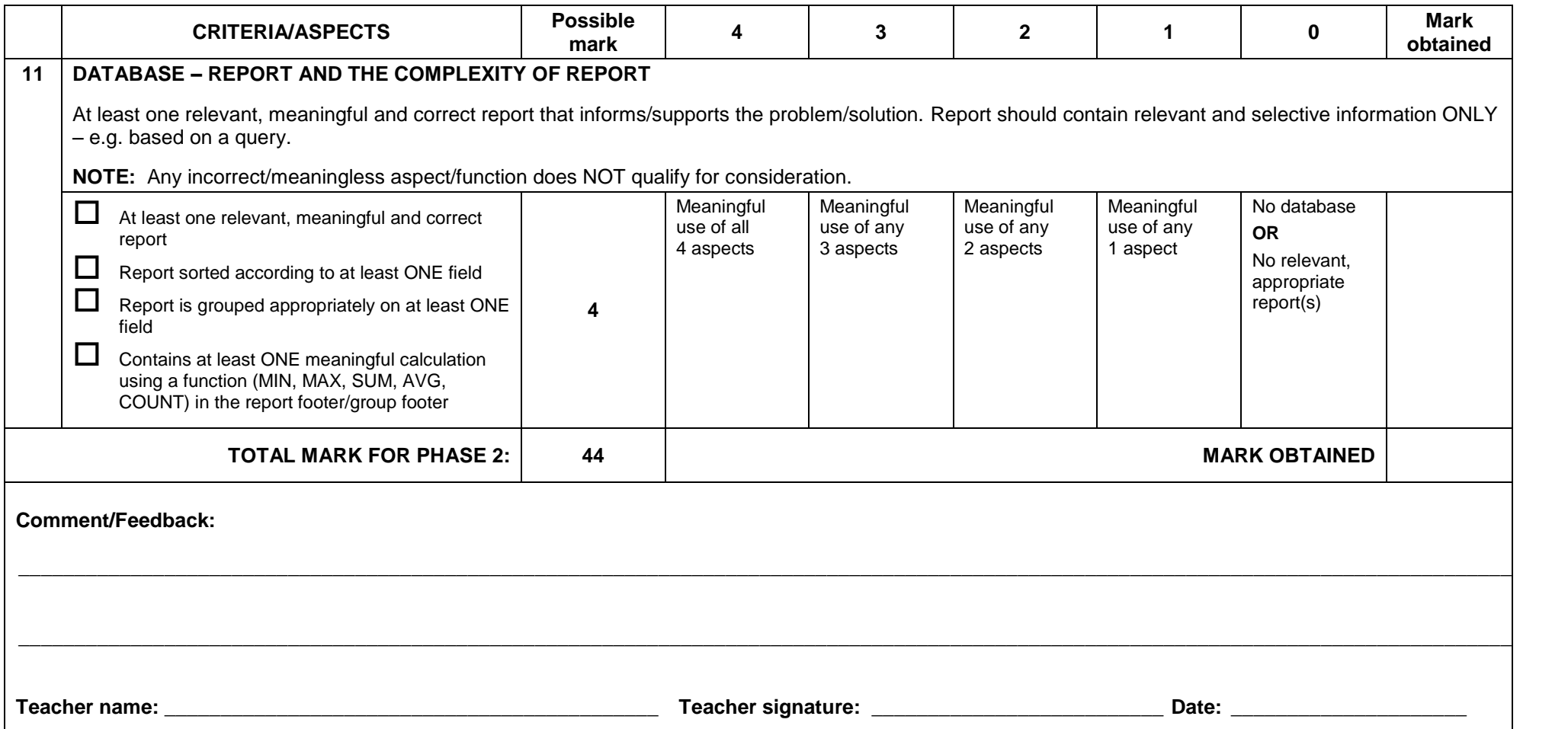

#### **ASSESSMENT TOOL – PHASE 3**

**LEARNER NAME:\_\_\_\_\_\_\_\_\_\_\_\_\_\_\_\_\_\_\_\_\_\_\_\_\_\_\_\_\_\_\_\_\_\_\_\_\_\_\_\_\_\_\_\_\_\_\_\_\_\_\_\_\_\_\_\_\_\_\_\_\_ DATE HANDED IN: \_\_\_\_\_\_\_\_\_\_\_\_\_\_\_\_\_\_\_\_**

**NOTE:** This is a criterion-referenced tool and not a norm-referenced tool. The teacher MUST highlight or tick applicable criteria in the second column. The number of ticks in this second column does not always determine the mark obtained in columns 4 to 8. Relate the criteria to the mark, e.g. in item 1, if answers to all 4 questions are evident, then a mark of 4 is awarded.

#### **REPORT**

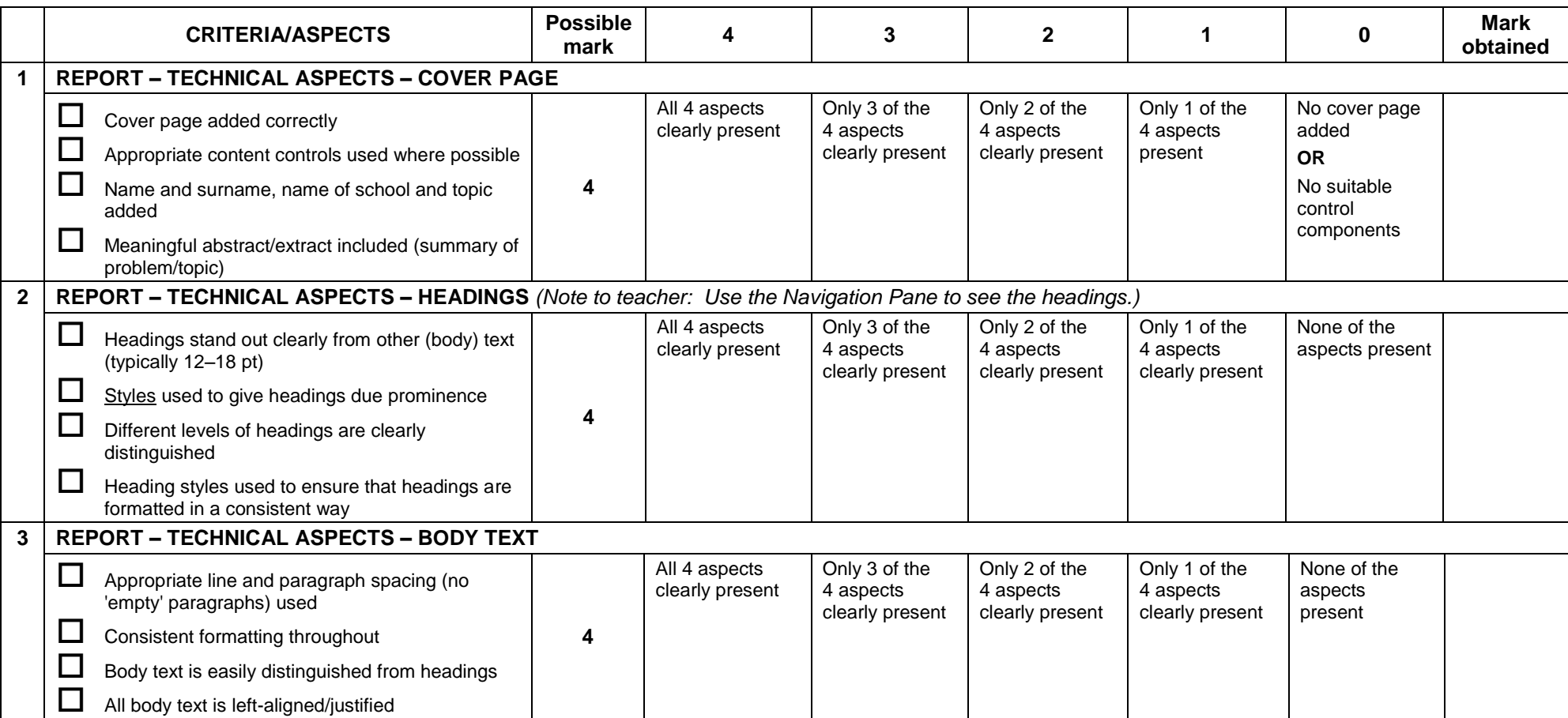

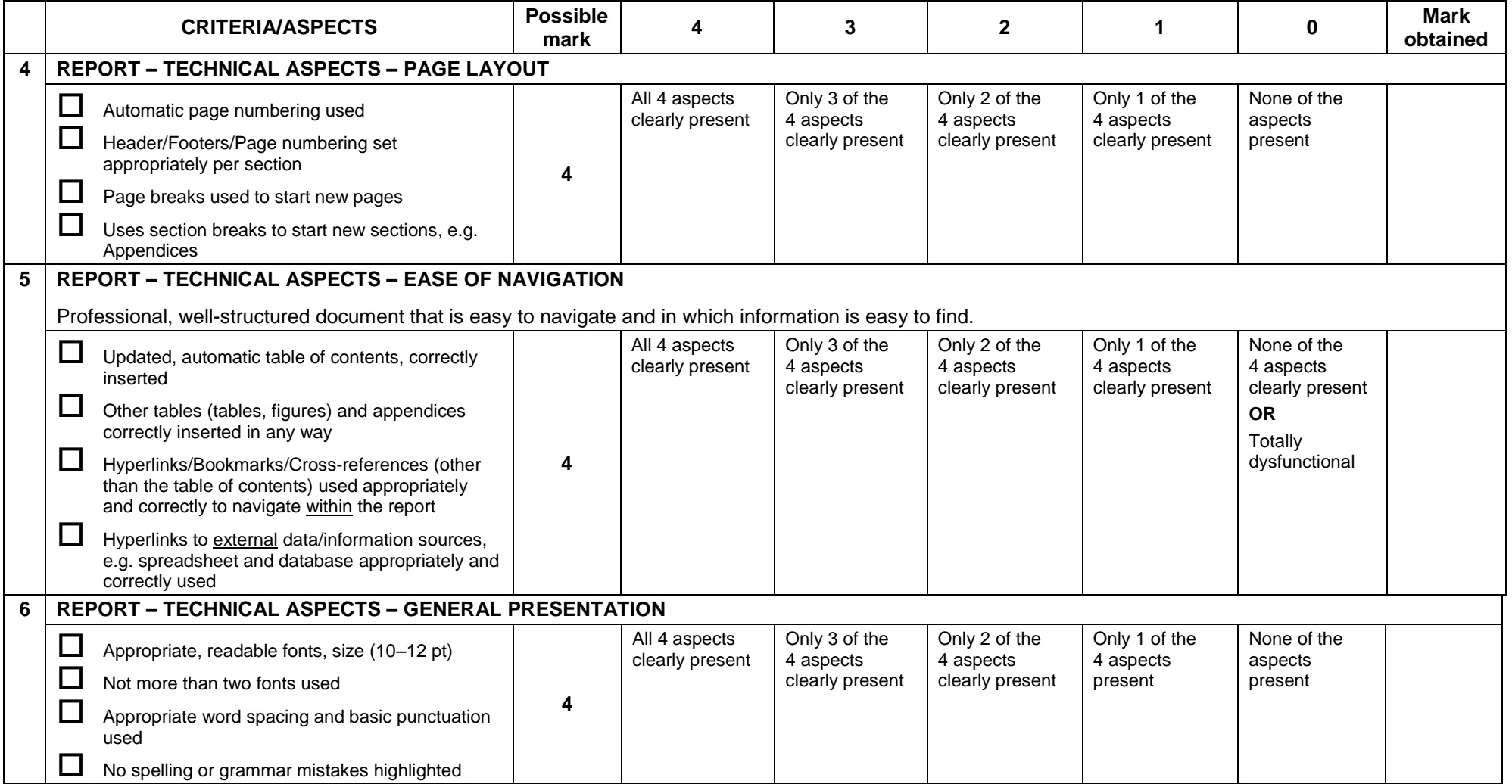

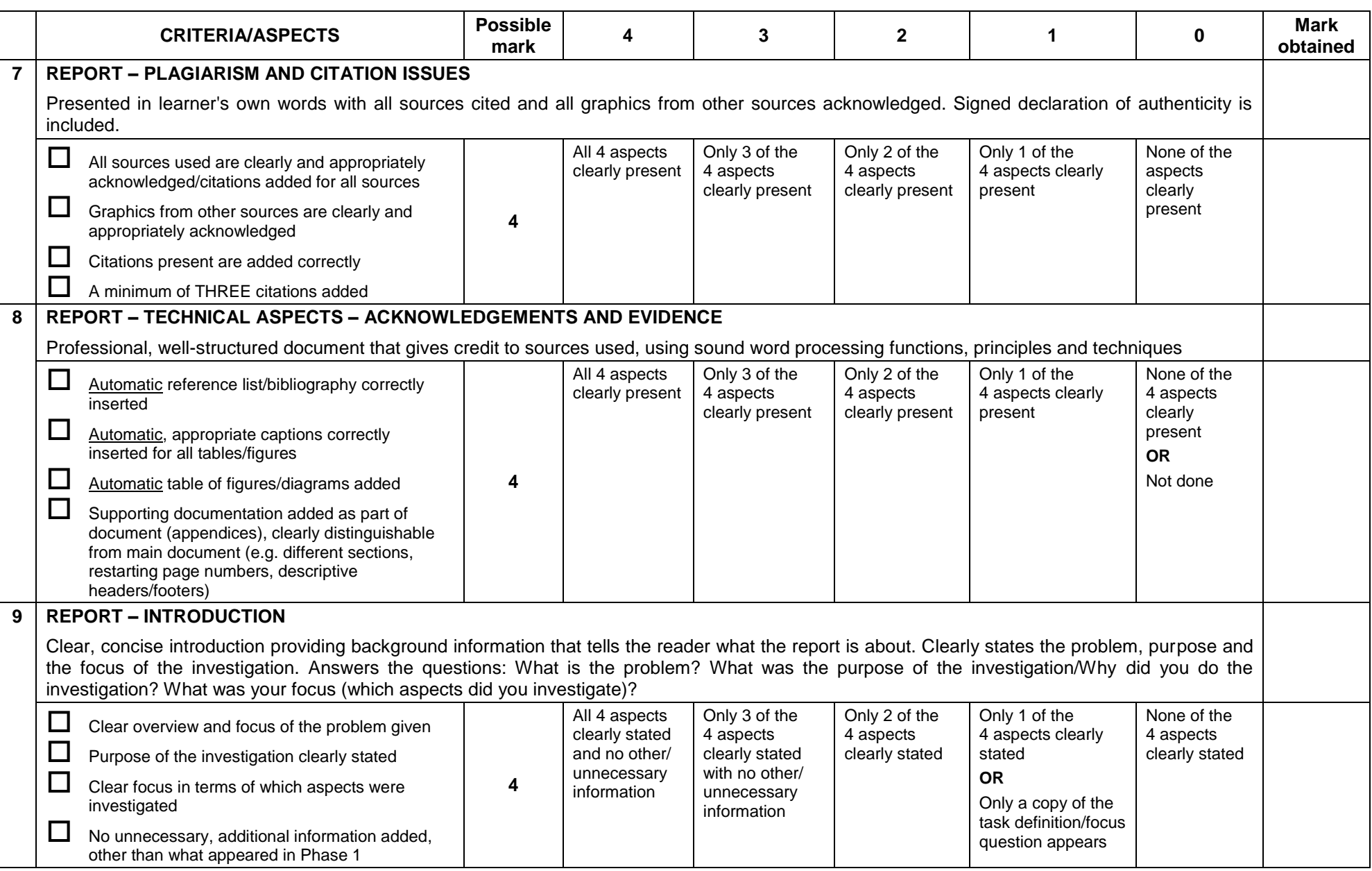

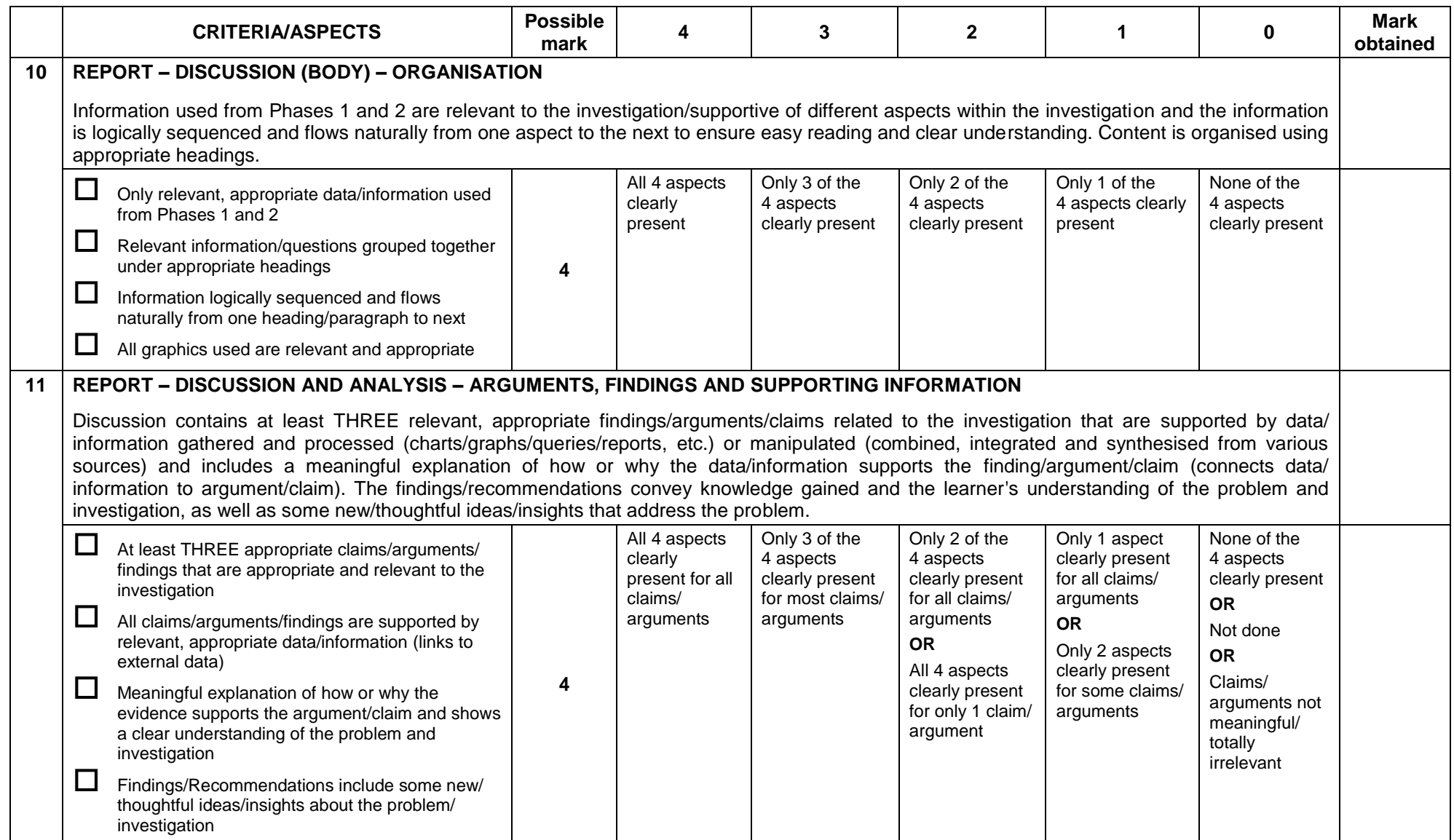

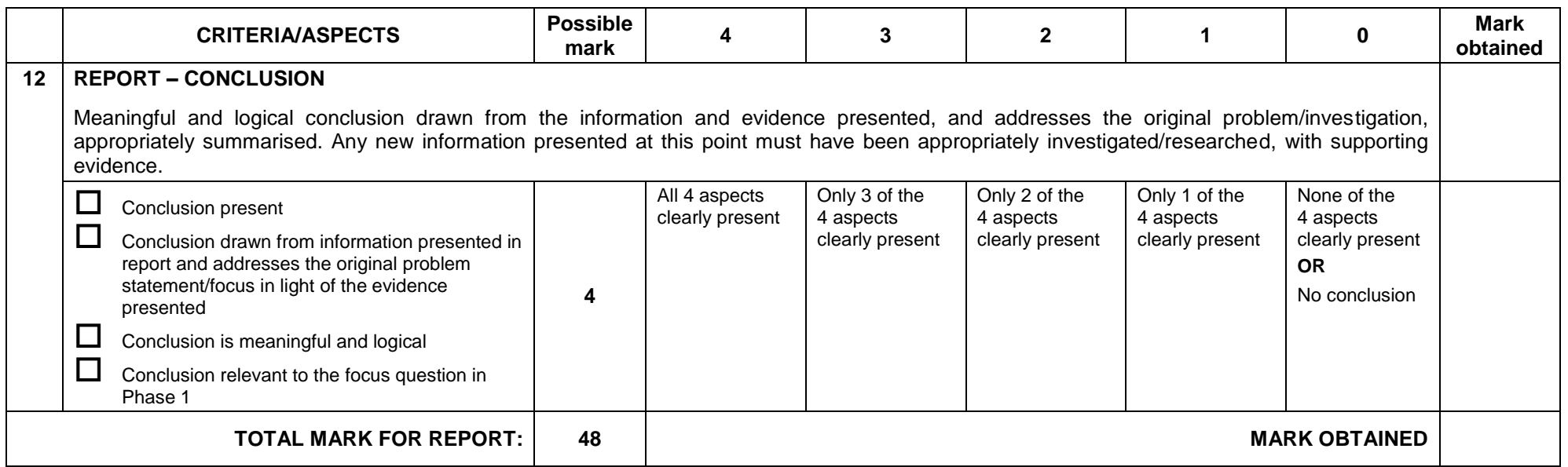

**WEBSITE**

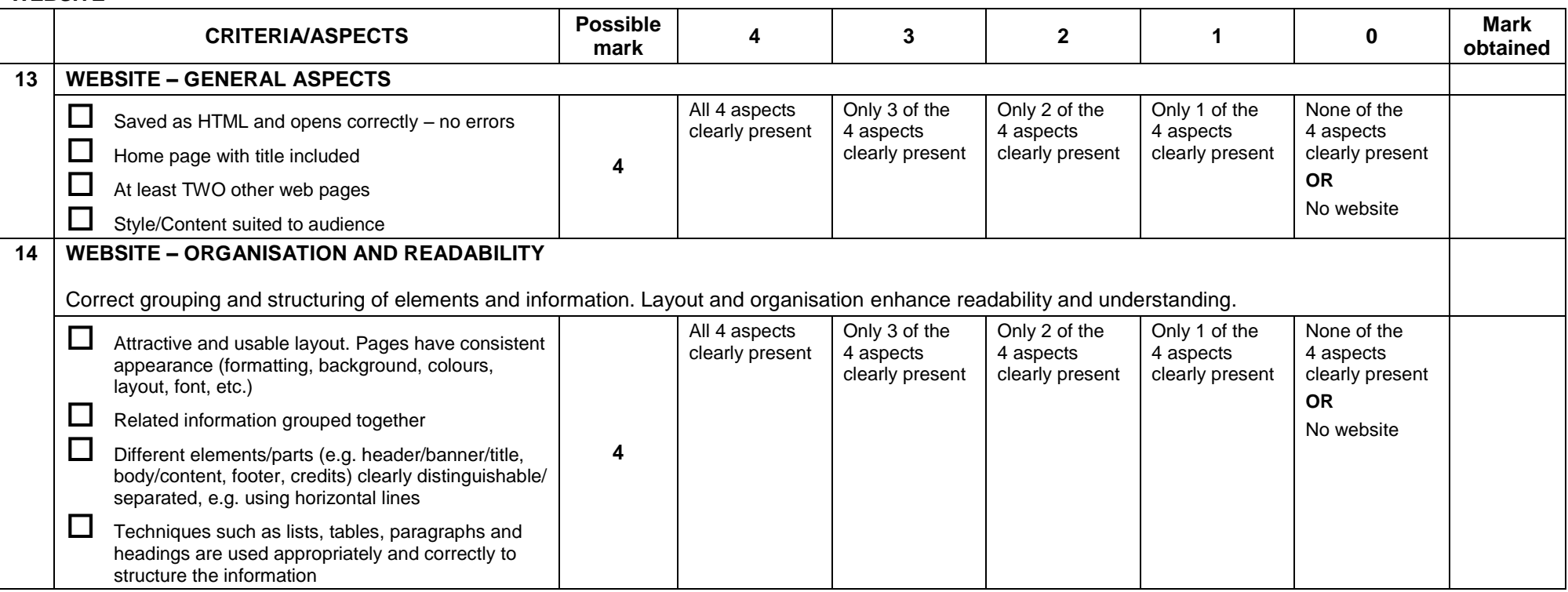

51<br>NSC

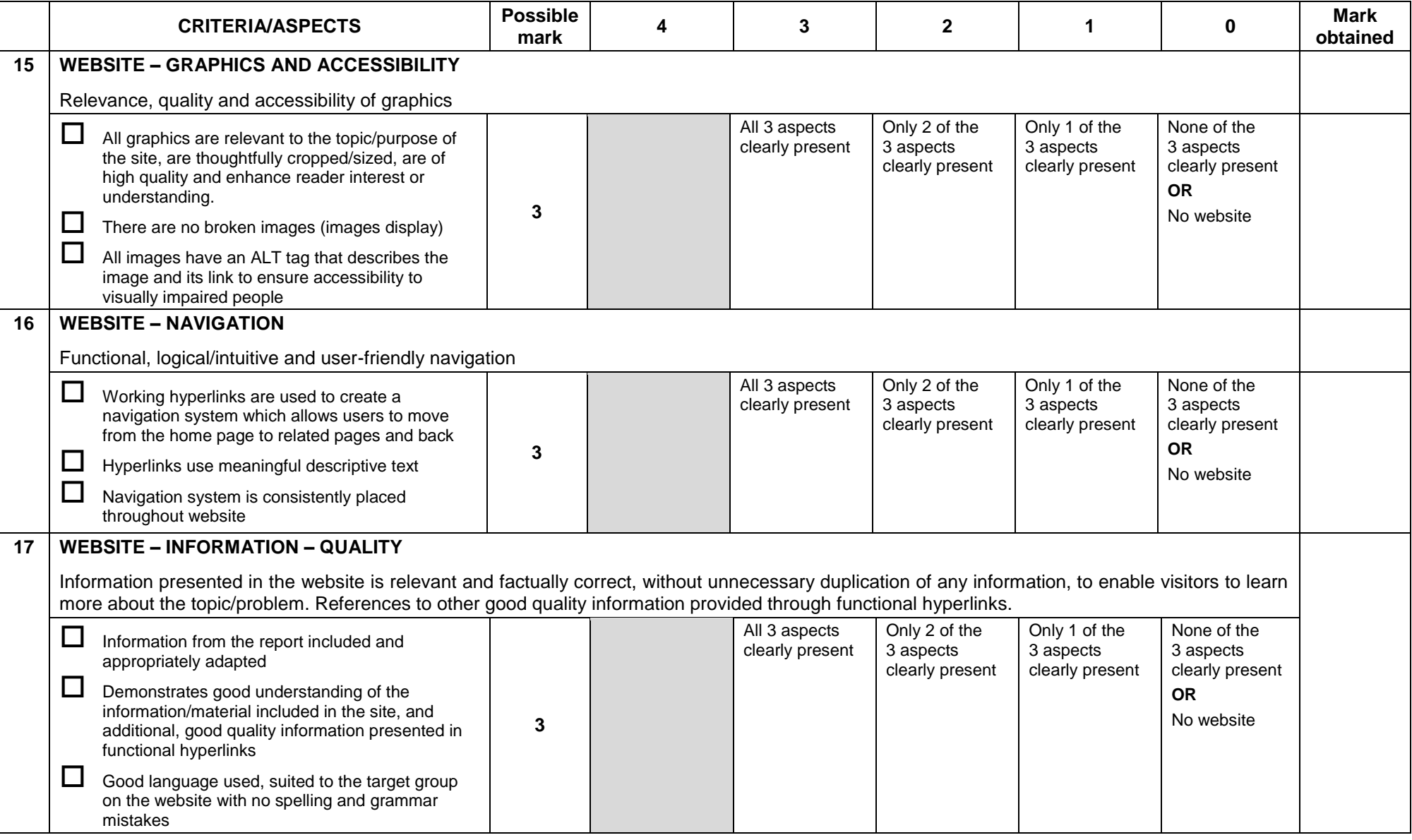

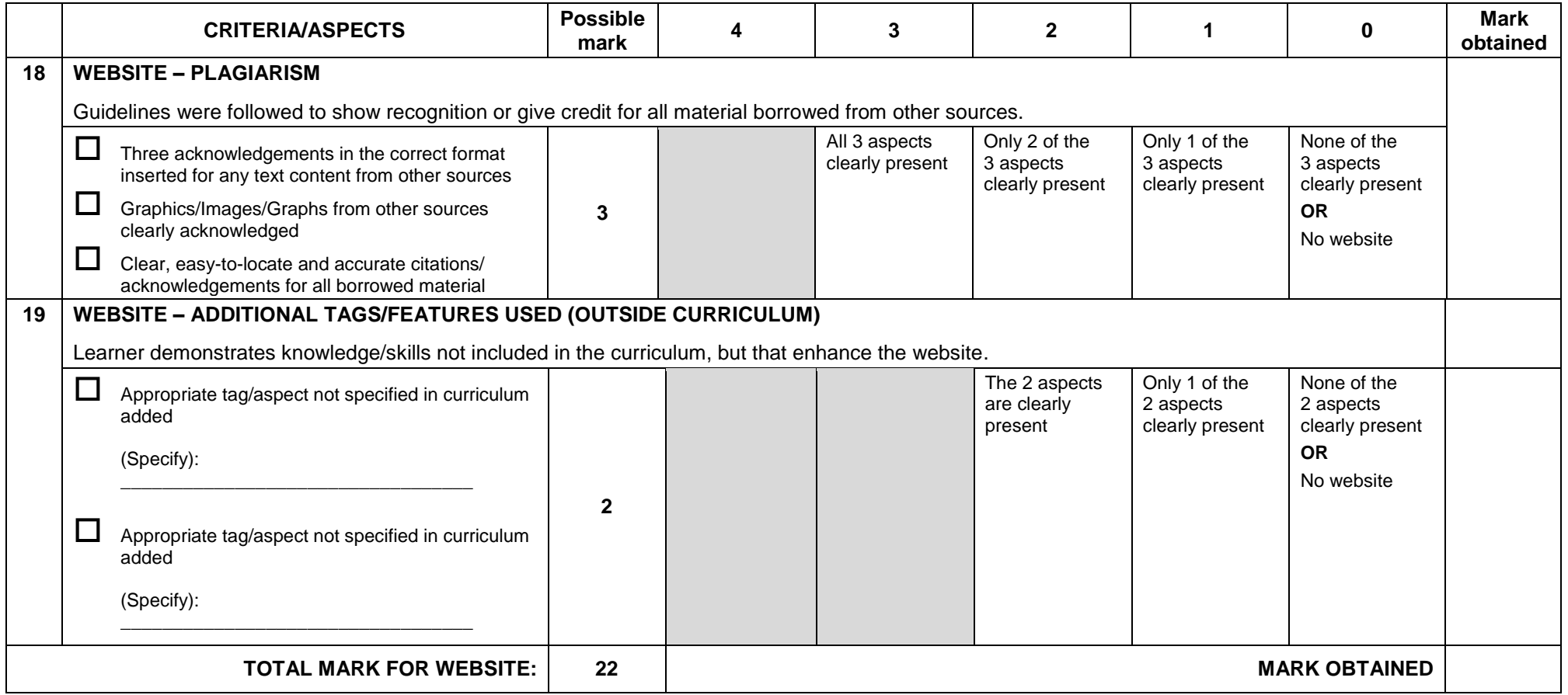

53<br>NSC

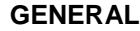

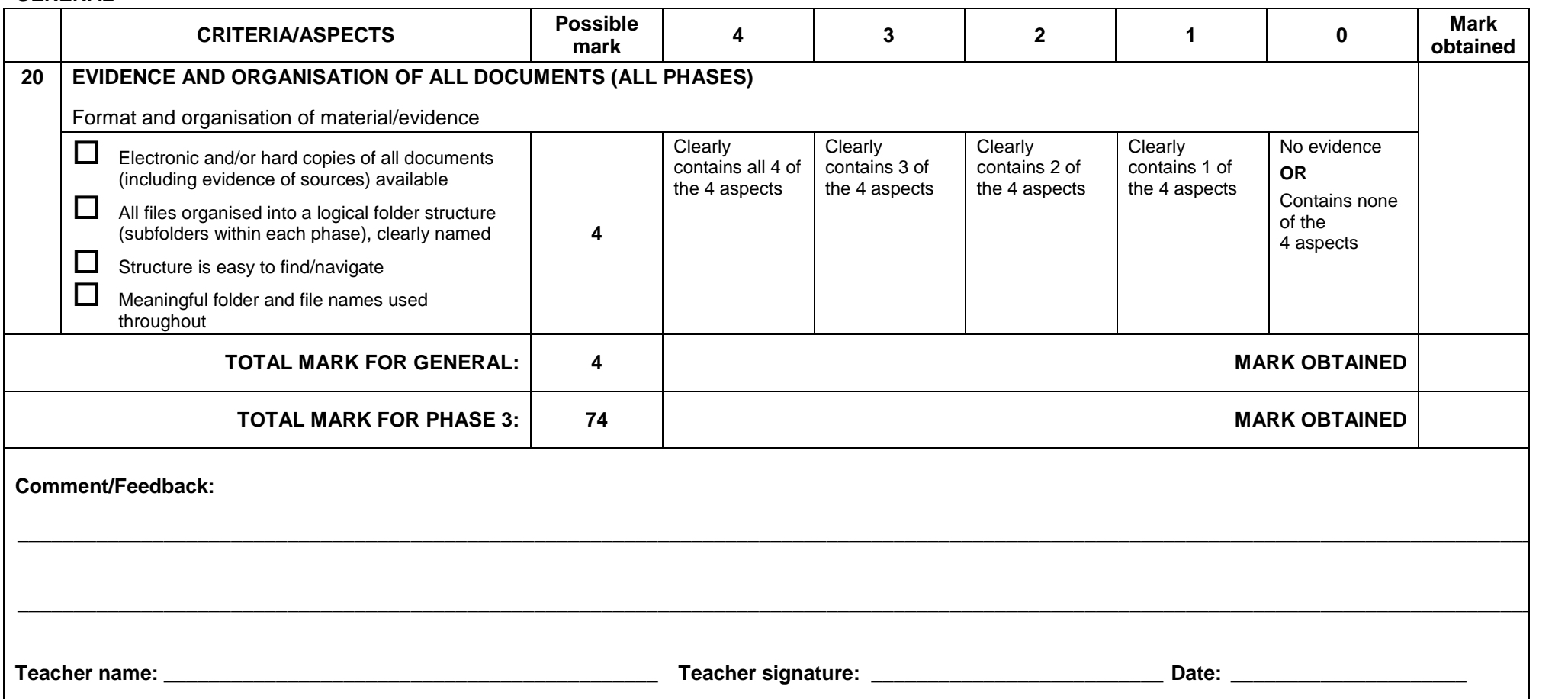

**LEARNER NAME: \_\_\_\_\_\_\_\_\_\_\_\_\_\_\_\_\_\_\_\_\_\_\_\_\_\_\_\_\_\_\_\_\_\_\_\_\_\_\_\_\_\_\_\_\_\_\_\_\_\_\_\_\_\_\_\_\_\_ DATE: \_\_\_\_\_\_\_\_\_\_\_\_\_\_\_\_\_\_\_\_\_\_\_\_\_\_\_\_\_**

## **Assessment Summary**

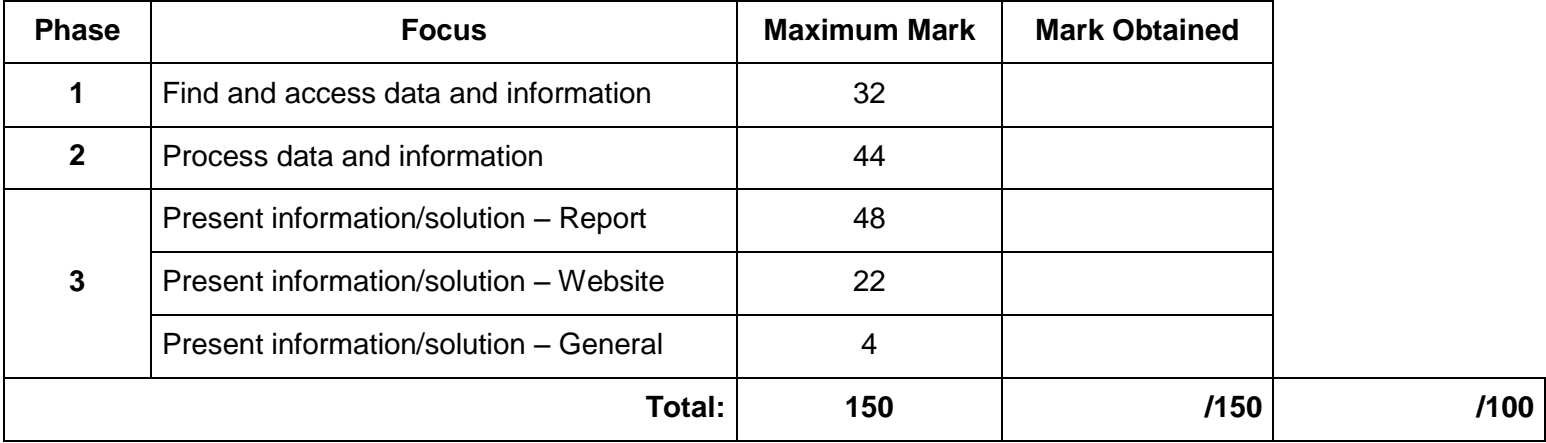

# **Declaration of Authentication by Teacher**

I hereby declare that, to the best of my knowledge, the work assessed is solely that of the learner (except where there is clear acknowledgement and record of any substantive advice/assistance given to the learner) concerned and that the work was conducted under supervised/controlled conditions to ensure that it has not been plagiarised, copied from someone else or previously submitted for assessment by anyone else.

#### **Comment/Feedback:**

**Teacher name: \_\_\_\_\_\_\_\_\_\_\_\_\_\_\_\_\_\_\_\_\_\_\_\_\_\_\_\_\_\_\_\_\_\_\_\_\_\_\_\_\_\_\_\_ Teacher signature: \_\_\_\_\_\_\_\_\_\_\_\_\_\_\_\_\_\_\_\_\_\_\_\_ Date: \_\_\_\_\_\_\_\_\_\_\_\_\_\_\_\_\_\_\_\_\_**

**\_\_\_\_\_\_\_\_\_\_\_\_\_\_\_\_\_\_\_\_\_\_\_\_\_\_\_\_\_\_\_\_\_\_\_\_\_\_\_\_\_\_\_\_\_\_\_\_\_\_\_\_\_\_\_\_\_\_\_\_\_\_\_\_\_\_\_\_\_\_\_\_\_\_\_\_\_\_\_\_\_\_\_\_\_\_\_\_\_\_\_\_\_\_\_\_\_\_\_\_\_\_\_\_\_\_\_\_\_\_\_\_\_\_\_\_\_\_\_\_\_\_\_\_\_\_\_\_\_\_\_\_\_\_\_\_\_\_**

**\_\_\_\_\_\_\_\_\_\_\_\_\_\_\_\_\_\_\_\_\_\_\_\_\_\_\_\_\_\_\_\_\_\_\_\_\_\_\_\_\_\_\_\_\_\_\_\_\_\_\_\_\_\_\_\_\_\_\_\_\_\_\_\_\_\_\_\_\_\_\_\_\_\_\_\_\_\_\_\_\_\_\_\_\_\_\_\_\_\_\_\_\_\_\_\_\_\_\_\_\_\_\_\_\_\_\_\_\_\_\_\_\_\_\_\_\_\_\_\_\_\_\_\_\_\_\_\_\_\_\_\_\_\_\_\_\_\_**

Copyright reserved Please turn over

# **APPENDIX B: STYLE GUIDE FOR WORD PROCESSING DOCUMENTS**

#### **Cover page**

- Use appropriate content controls to display information.
- Text should be typed using appropriate font sizes.
- This should be the only page on which a page border is used.
- Avoid 'arty' borders and backgrounds/Do **NOT** use Word Art/Text Art.
- If a picture is used, the picture should be appropriate to the topic.

#### **Headings**

- The font used should be easy to read, e.g. Cambria or Calibri.
- The font size should vary between 12 pt to 18 pt.
- Ensure that headings stand out clearly from other text.
- Use heading styles where appropriate to ensure that headings are formatted in a consistent way.

#### **Analysis and Discussion**

- Use a font that is easy to read and that is the same as the heading font or matches the heading font, e.g. Cambria or Calibri.
- Do not use more than two different font types.
- Use appropriate word spacing and basic punctuation (i.e. one space after a full stop and comma).
- Font size should not be larger than 12 pt and not smaller than 10 pt.
- Ensure that different paragraphs are clearly distinguished.
- Use appropriate word processing principles and techniques to create white space and enhance readability (e.g. line and paragraph spacing).
- Ensure that all body text is formatted in a consistent way. Using styles would help to ensure consistency.
- Body text should be distinguished from headings.
- Body text should be left-aligned.

#### **Paragraph formatting**

- Use appropriate and consistent line and paragraph spacing throughout.
- Ensure there are no 'empty' paragraphs.
- Ensure that all text in the body is left-aligned.

#### **Page layout**

- Use word processing functions to add page numbers.
- Use page/section breaks to start new pages/sections, e.g. *Appendices*.
- Use bullets and numbering where appropriate to enhance readability.
- Use sufficient white space.
- Tables, graphs and other graphics should have appropriate captions.

#### **General formatting and editing**

- Keep it simple this is not an art or design competition it is the quality of the report and content that matter.
- Check the spelling and grammar of your document. Professional documents are error-free.

# **APPENDIX C: LEARNER DECLARATION OF AUTHENTICITY**

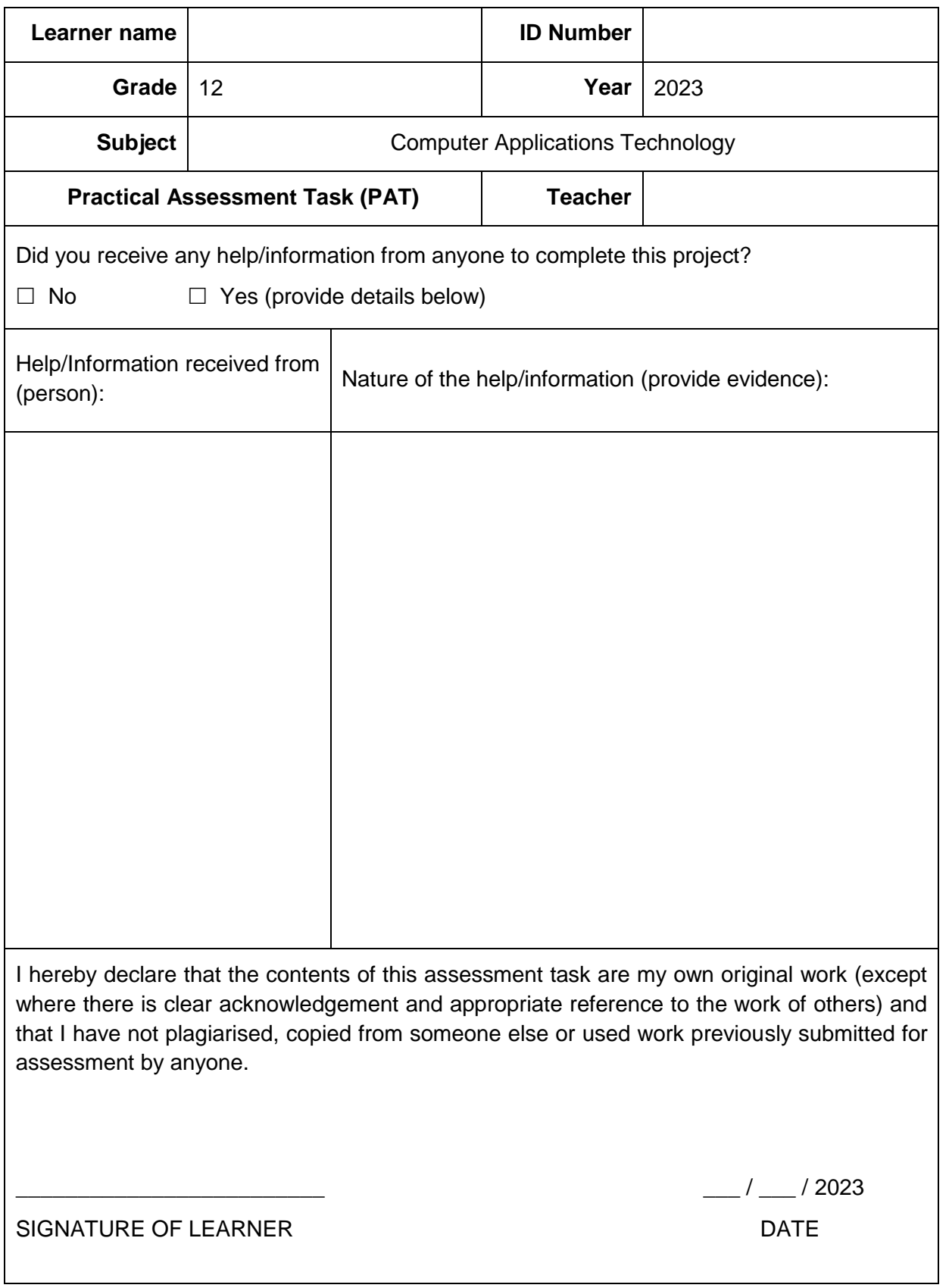

# **APPENDIX D: SAMPLE QUESTIONS AND SOURCES TABLE (PHASE 1)**

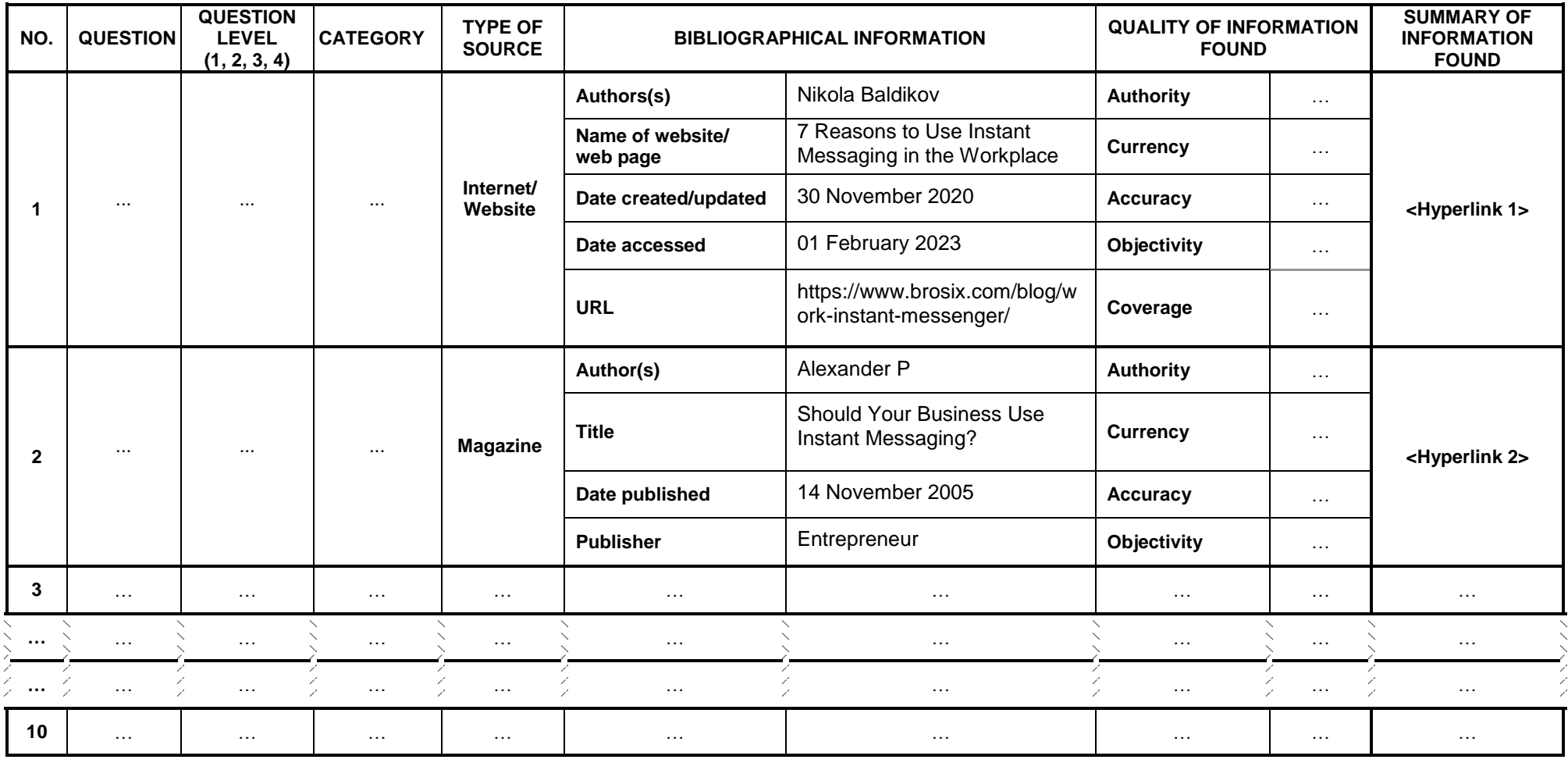

# **APPENDIX E: K-W-L-S CHART**

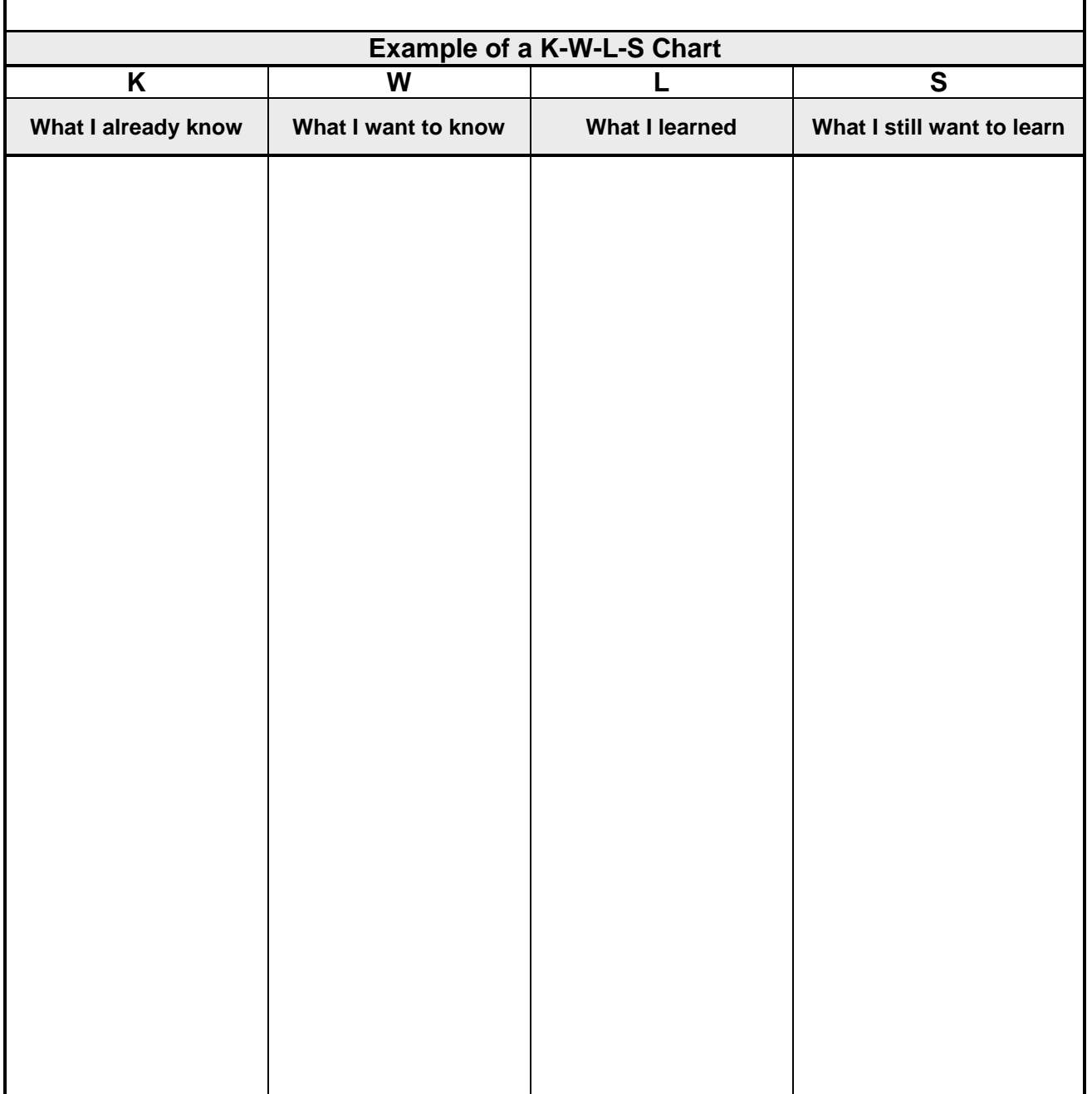